# Dell XPS 14 Руководство по эксплуатации

Модель компьютера**: XPS L421X**  Нормативная модель**: P30G**  Нормативный тип**: P30G001**

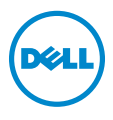

### Примечания**,** предупреждения и предостережения

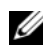

ПРИМЕЧАНИЕ**.** Содержит важную информацию, которая помогает более эффективно работать с компьютером.

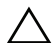

ВНИМАНИЕ**.** Указывает на риск повреждения оборудования или потери данных в случае несоблюдения инструкций**.**

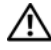

ПРЕДУПРЕЖДЕНИЕ**.** Указывает на риск повреждения оборудования**,**  получения травм или на угрозу для жизни**.**

#### **© 2012 Dell Inc.**

Товарные знаки, используемые в тексте данного документа: Dell™, логотип DELL и XPS™, являются товарными знаками Dell Inc.; Microsoft<sup>®</sup>, Windows<sup>®</sup> и логотип кнопки пуска Windows  $\mathbb{G}_2$  являются товарными знаками или зарегистрированными товарными знаками корпорации Microsoft в США и (или) других странах; Bluetooth® является зарегистрированнымтоварнымзнаком, принадлежащим Bluetooth SIG, Inc., ииспользуется компанией Dell по лицензии.

**06 - 2012** Ред**. A00**

## Содержание

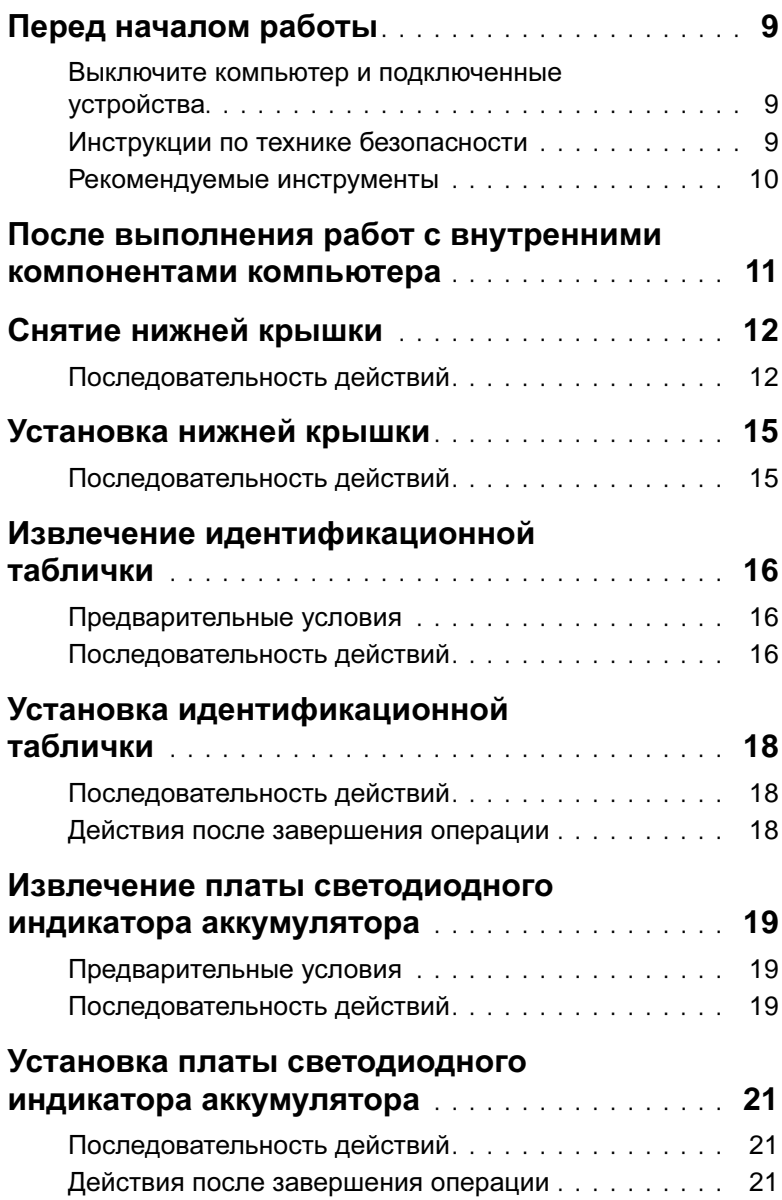

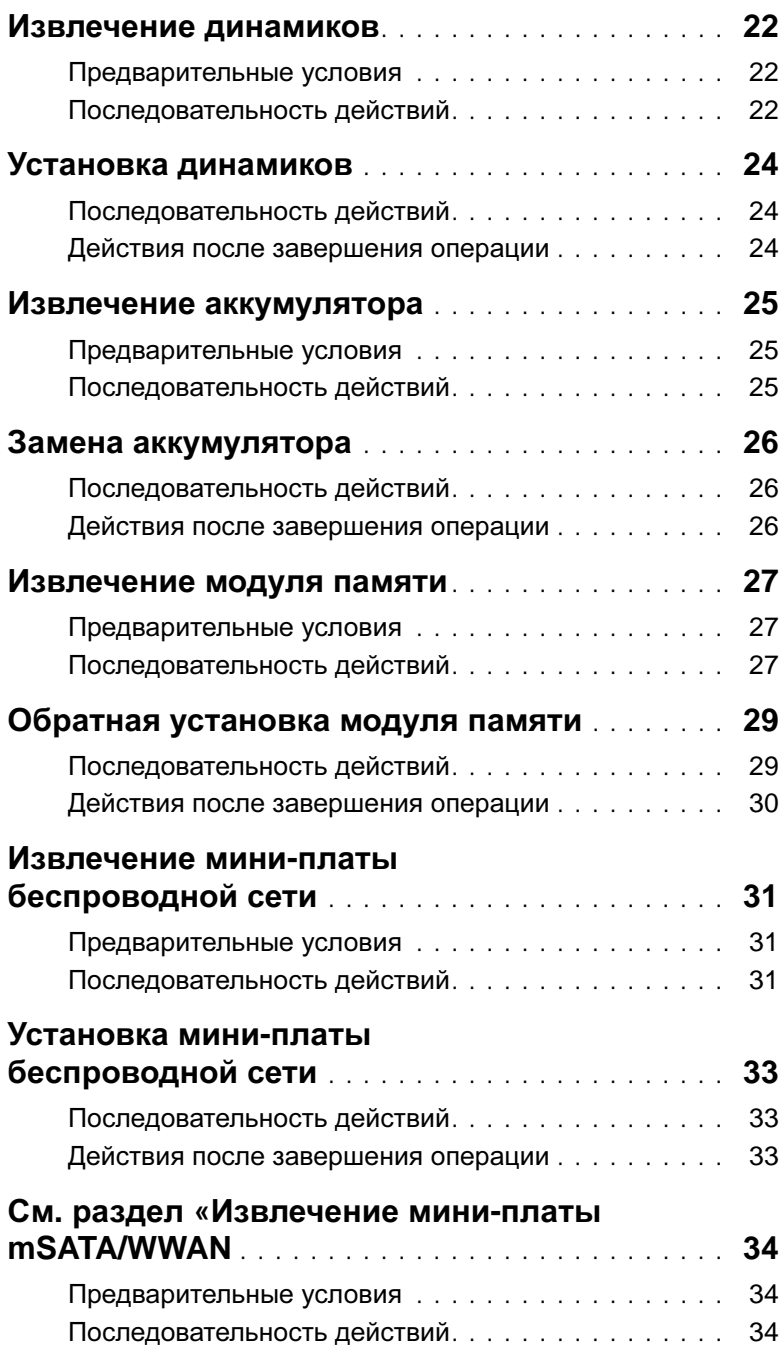

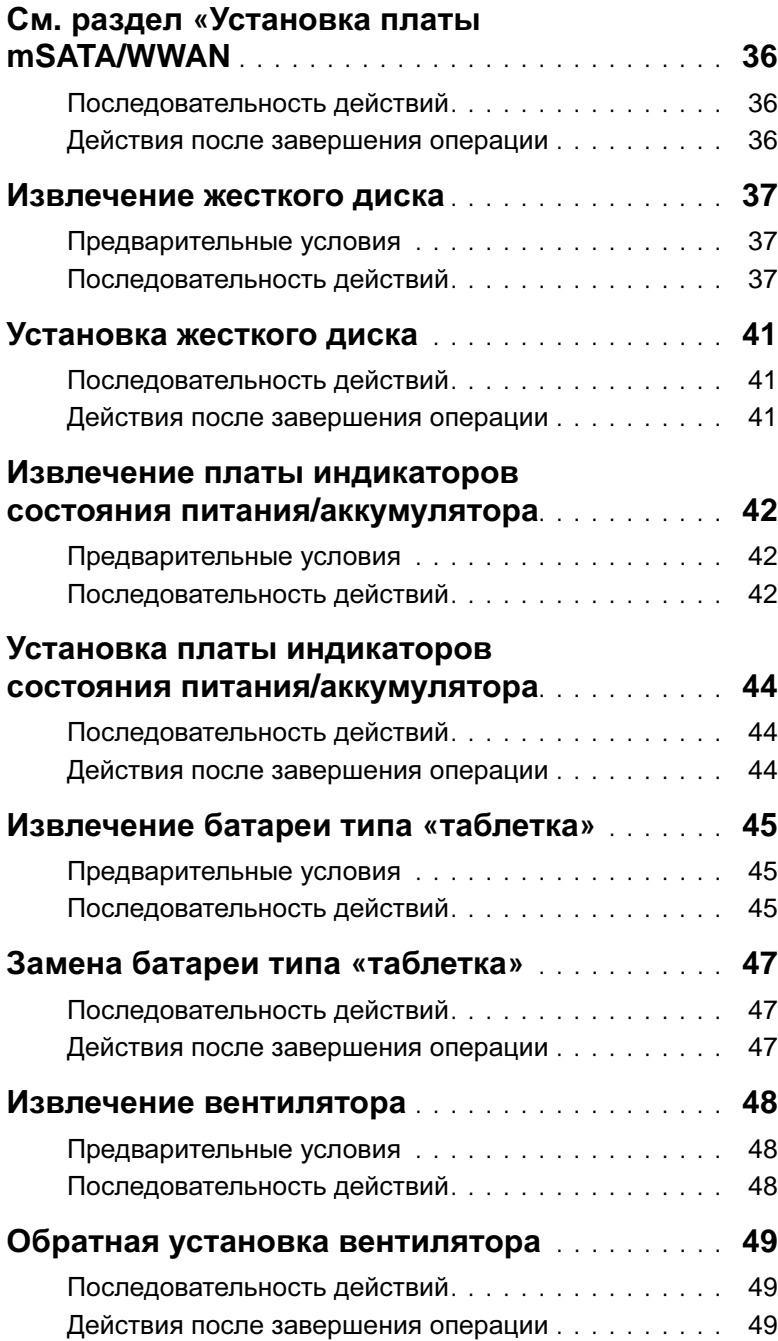

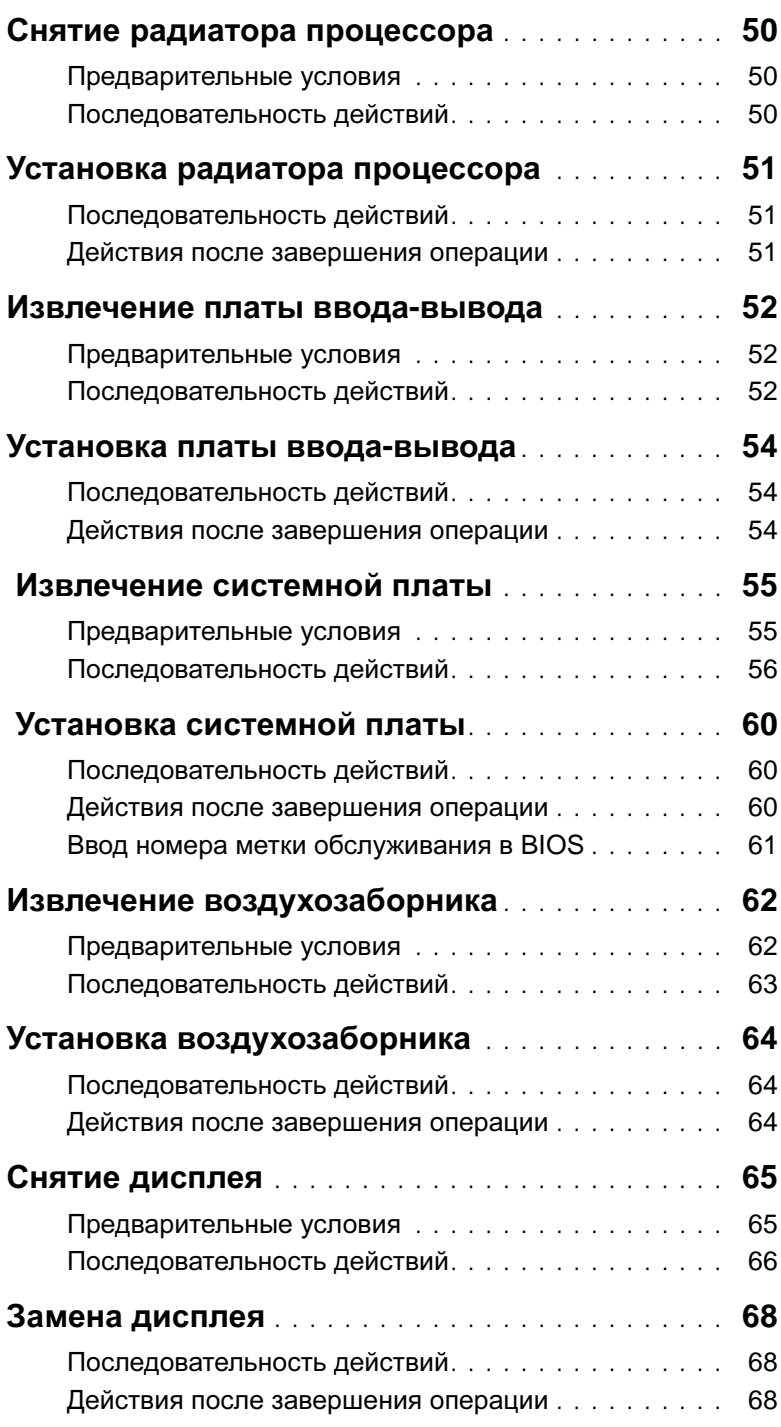

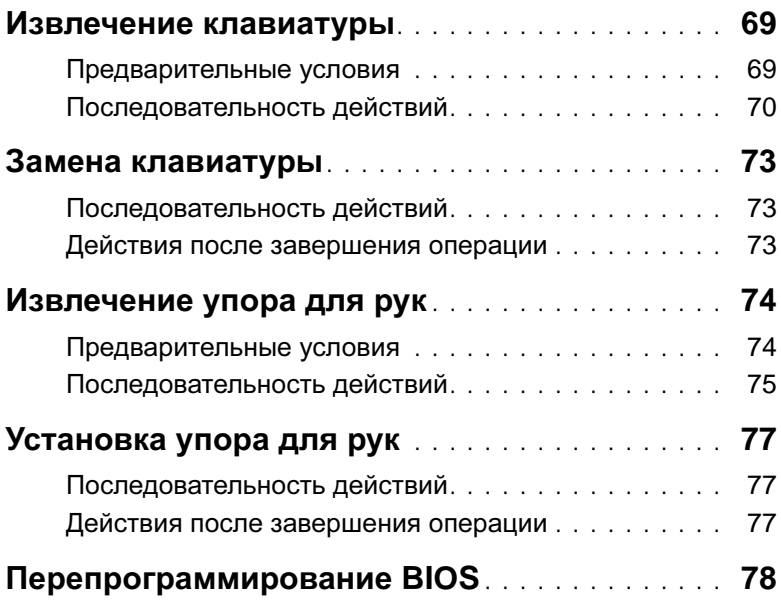

#### <span id="page-8-3"></span><span id="page-8-1"></span><span id="page-8-0"></span>Выключите компьютер и подключенные устройства

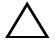

ВНИМАНИЕ**.** Во избежание потери данных сохраните и закройте все открытые файлы и выйдите из всех открытых программ перед выключением компьютера**.**

- 1 Сохраните и закройте все открытые файлы, выйдите из всех программ.
- 2 Нажмите Пуск  $\bigoplus$ , затем нажмите Выключение.

ОС Microsoft Windows завершает работу, затем компьютер выключается.

- ПРИМЕЧАНИЕ**.** При использовании другой операционной системы ознакомьтесь с инструкциями по выключению в документации к операционной системе.
- 3 Отсоедините компьютер и все внешние устройства от электросети.
- 4 Отключите от компьютера все телефонные кабели, сетевые кабели и подключенные устройства.

#### <span id="page-8-2"></span>Инструкции по технике безопасности

Следуйте этим инструкциям во избежание повреждений компьютера и для собственной безопасности.

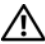

ПРЕДУПРЕЖДЕНИЕ**.** Перед началом работы с внутренними компонентами компьютера прочитайте инструкции по технике безопасности**,**  прилагаемые к компьютеру**.** Дополнительные сведения по вопросам безопасности см**.** на веб**-**странице**,** посвященной соответствию нормативным требованиям**: dell.com/regulatory\_compliance.**

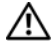

ПРЕДУПРЕЖДЕНИЕ**.** Перед открыванием корпуса компьютера или снятием панелей отключите все источники питания**.** После завершения работ с внутренними компонентами компьютера установите на место все крышки**,**  панели и винты перед подключением источника питания**.**

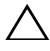

ВНИМАНИЕ**.** Чтобы не повредить компьютер**,** работы следует выполнять на плоской чистой поверхности**.**

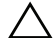

ВНИМАНИЕ**.** Чтобы не повредить компоненты и платы**,** их следует держать за края**,** не прикасаясь к контактам**.**

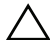

ВНИМАНИЕ**.** Снятие крышки компьютера и доступ к внутренним компонентам разрешается только квалифицированным специалистам по техническому обслуживанию**.** Подробнее о мерах предосторожности**,**  проведении работ внутри компьютера и защите от электростатического напряжения см**.** в инструкциях по технике безопасности**.**

ВНИМАНИЕ**.** Прежде чем прикасаться к чему**-**либо внутри компьютера**,**  избавьтесь от заряда статического электричества**,** прикоснувшись к неокрашенной металлической поверхности**,** например**,** к металлической части на задней панели**.** Во время работы периодически прикасайтесь к неокрашенной металлической поверхности**,** чтобы снять статическое электричество**,** которое может повредить внутренние компоненты**.**

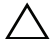

ВНИМАНИЕ**.** При отключении кабеля тяните его за разъем или за язычок**,**  но не за сам кабель**.** На разъемах некоторых кабелей имеются защелки или винтовые крепления**,** которые нужно разъединить перед отключением кабеля**.** При отключении кабелей их следует держать ровно**,** чтобы не погнуть контакты разъемов**.** При подключении кабелей следите за правильной ориентацией и выравниванием разъемов и портов**.**

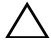

ВНИМАНИЕ**.** При отсоединении сетевого кабеля необходимо сначала отсоединить его от компьютера**,** а затем от сетевого устройства**.**

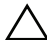

ВНИМАНИЕ**.** Нажмите и извлеките все карты памяти из устройства чтения карт памяти**.**

#### <span id="page-9-0"></span>Рекомендуемые инструменты

Для выполнения процедур, описанных в этом документе, могут потребоваться следующие инструменты:

- Крестовая отвертка
- Отвертка Torx №5 (T5)

### <span id="page-10-1"></span><span id="page-10-0"></span>После выполнения работ с внутренними компонентами компьютера

После завершения процедур замены компонентов убедитесь в выполнении следующих требований:

- Завинтите все винты, убедитесь в том, что внутри компьютера не остались затерявшиеся винты.
- Подключите все внешние устройства, кабели, платы и любые другие компоненты, которые были отключены перед работой с компьютером.
- Подключите компьютер и все внешние устройства к электросети.
- ВНИМАНИЕ**.** Перед включением компьютера вверните обратно все винты и убедитесь**,** что ни один винт не остался случайно внутри корпуса**.**  Несоблюдение этих требований может привести к повреждению компьютера**.**

### <span id="page-11-2"></span><span id="page-11-0"></span>Снятие нижней крышки

∕<u>∱</u>∖ ПРЕДУПРЕЖДЕНИЕ. Перед проведением работ с внутренними компонентами компьютера ознакомьтесь с информацией о мерах предосторожности**,**  поставляемой с компьютером**,** и следуйте инструкциям**,** приведенным в разделе **«**Перед [началом](#page-8-3) работы**»** на стр**. 9.** После завершения работ с внутренними компонентами компьютера следуйте инструкциям**,**  приведенным в разделе **«**После выполнения работ с [внутренними](#page-10-1) [компонентами](#page-10-1) компьютера**»** на стр**. 11.** Дополнительные сведения по вопросам безопасности см**.** на веб**-**странице**,** посвященной соответствию нормативным требованиям**: dell.com/regulatory\_compliance.**

#### <span id="page-11-1"></span>Последовательность действий

- 1 Закройте дисплей и переверните компьютер.
- 2 Разместите подушечку пальца на индикаторе на нижней крышке.
- 3 Переверните идентификационную табличку и разместите ее на нижней крышке в сборе.

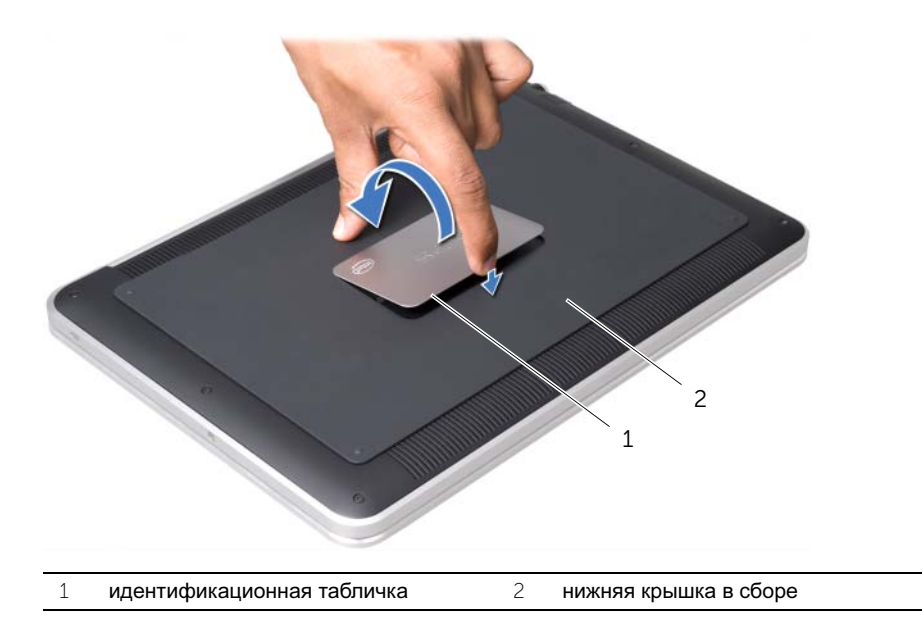

4 Извлеките винты, которыми идентификационная табличка крепится к нижней крышке.

- Извлеките винты, которыми нижняя крышка крепится к упору для рук.
- Начиная с задней части компьютера, аккуратно извлеките нижнюю крышку в сборе, переверните и разместите на упоре для рук.

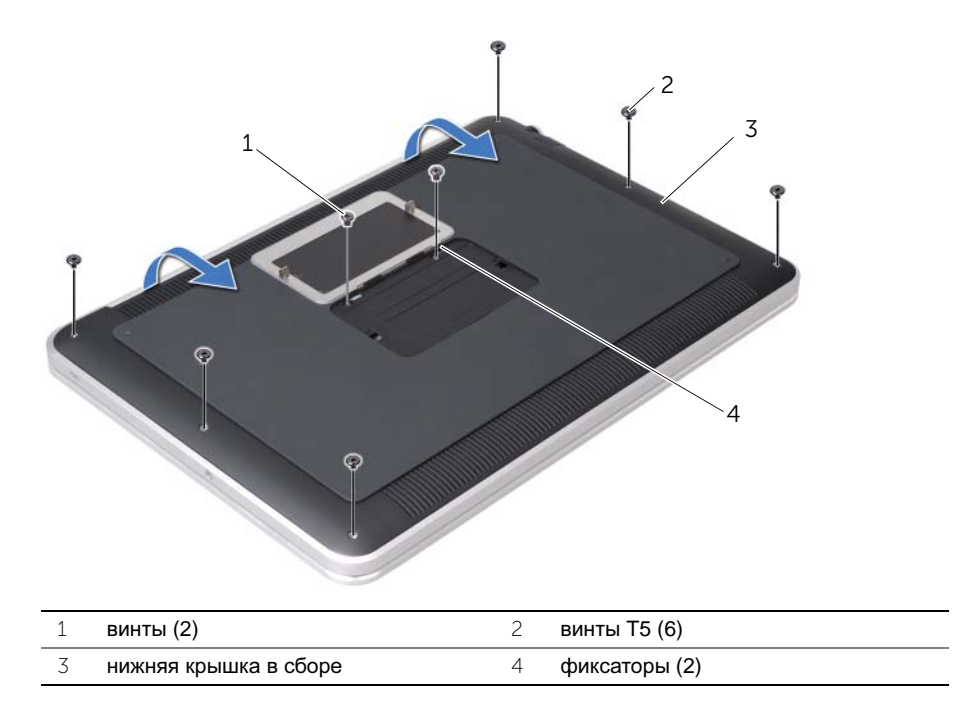

 Приподнимите защелку разъема и, используя приклеенный язычок, отсоедините кабель платы светодиодного индикатора аккумулятора от системной платы.

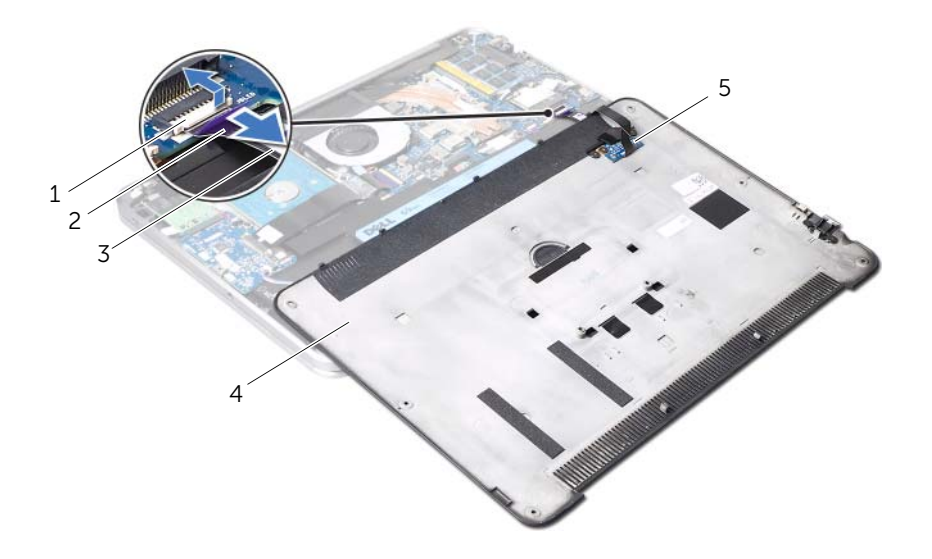

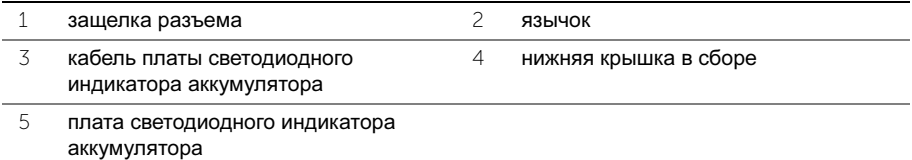

 Извлеките плату светодиодного индикатора аккумулятора из нижней крышки. См. раздел «Извлечение платы [светодиодного](#page-18-3) индикатора аккумулятора» на стр[. 19](#page-18-3)

### <span id="page-14-2"></span><span id="page-14-0"></span>Установка нижней крышки

ПРЕДУПРЕЖДЕНИЕ**.** Перед проведением работ с внутренними компонентами компьютера ознакомьтесь с информацией о мерах предосторожности**,**  поставляемой с компьютером**,** и следуйте инструкциям**,** приведенным в разделе **«**Перед [началом](#page-8-3) работы**»** на стр**. 9.** После завершения работ с внутренними компонентами компьютера следуйте инструкциям**,**  приведенным в разделе **«**После выполнения работ с [внутренними](#page-10-1) [компонентами](#page-10-1) компьютера**»** на стр**. 11.** Дополнительные сведения по вопросам безопасности см**.** на веб**-**странице**,** посвященной соответствию нормативным требованиям**: dell.com/regulatory\_compliance.**

#### <span id="page-14-1"></span>Последовательность действий

- 1 Установка платы светодиодного индикатора аккумулятора. См. раздел «Установка платы [светодиодного](#page-20-3) индикатора аккумулятора» на стр. 21.
- 2 Вставьте кабель платы светодиодного индикатора аккумулятора в соответствующий разъем для кабеля и нажмите на защелку разъема, чтобы зафиксировать кабель.
- 3 Аккуратно переверните нижнюю крышку в сборе и защелкните ее на своем месте.
- 4 Установите на место винты, которыми нижняя крышка крепится к упору для рук.
- 5 Установите на место винты, которыми идентификационная табличка крепится к нижней крышке.
- 6 Вставьте язычки на идентификационной табличке в пазы на нижней крышке в сборе и защелкните идентификационную табличку на своем месте.

### <span id="page-15-0"></span>Извлечение идентификационной таблички

ПРЕДУПРЕЖДЕНИЕ**.** Перед проведением работ с внутренними компонентами компьютера ознакомьтесь с информацией о мерах предосторожности**,**  поставляемой с компьютером**,** и следуйте инструкциям**,** приведенным в разделе **«**Перед [началом](#page-8-3) работы**»** на стр**. 9.** После завершения работ с внутренними компонентами компьютера следуйте инструкциям**,**  приведенным в разделе **«**После выполнения работ с [внутренними](#page-10-1) [компонентами](#page-10-1) компьютера**»** на стр**. 11.** Дополнительные сведения по вопросам безопасности см**.** на веб**-**странице**,** посвященной соответствию нормативным требованиям**: dell.com/regulatory\_compliance.**

#### <span id="page-15-1"></span>Предварительные условия

Выполните инструкции, описанные в шагах 1 - 7 в разделе «Снятие нижней [крышки](#page-11-2)» на стр[. 12.](#page-11-2)

#### <span id="page-15-2"></span>Последовательность действий

1 Снимите ленты, фиксирующие идентификационную табличку системы к нижней крышке в сборе.

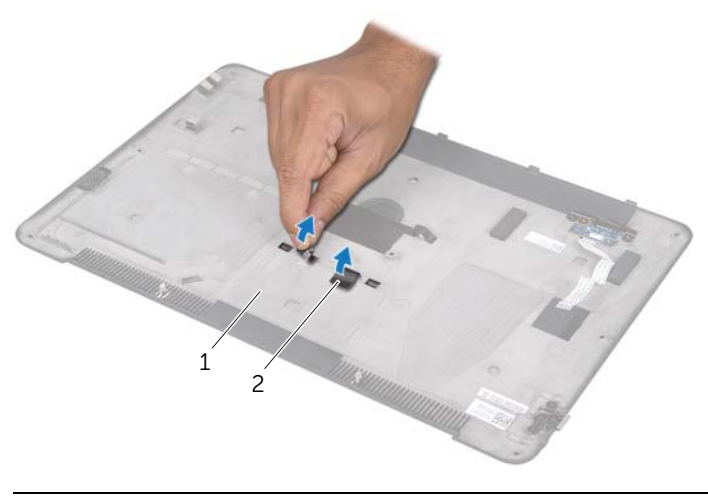

- Переверните нижнюю крышку в сборе.
- Подушечками пальцев осторожно переверните идентификационную табличку и удалите ленты с пазов на нижней крышке в сборе.
- Извлеките идентификационную табличку из нижней крышки.

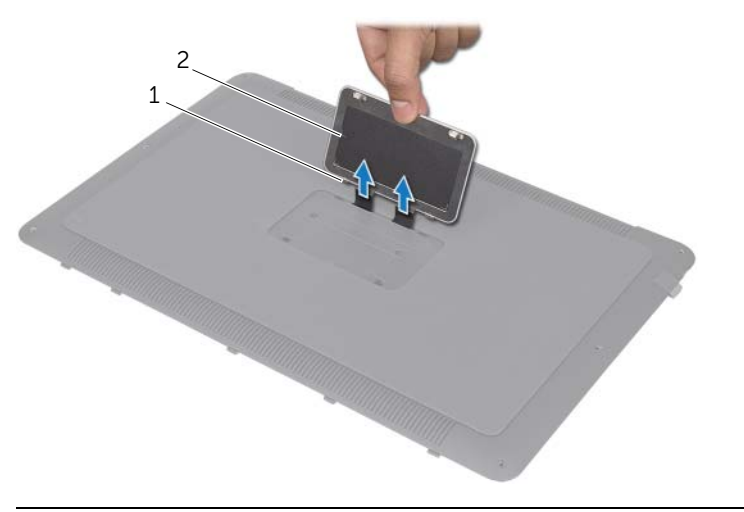

фиксаторы (2) 2 идентификационная табличка

### <span id="page-17-0"></span>Установка идентификационной таблички

ПРЕДУПРЕЖДЕНИЕ**.** Перед проведением работ с внутренними компонентами компьютера ознакомьтесь с информацией о мерах предосторожности**,**  поставляемой с компьютером**,** и следуйте инструкциям**,** приведенным в разделе **«**Перед [началом](#page-8-3) работы**»** на стр**. 9.** После завершения работ с внутренними компонентами компьютера следуйте инструкциям**,**  приведенным в разделе **«**После выполнения работ с [внутренними](#page-10-1) [компонентами](#page-10-1) компьютера**»** на стр**. 11.** Дополнительные сведения по вопросам безопасности см**.** на веб**-**странице**,** посвященной соответствию нормативным требованиям**: dell.com/regulatory\_compliance.**

#### <span id="page-17-1"></span>Последовательность действий

- 1 Поместите язычки на идентификационной табличке в пазы на нижней крышке в сборе.
- 2 Вставьте язычки на идентификационной табличке в пазы на нижней крышке в сборе и защелкните идентификационную табличку на своем месте.
- 3 Переверните нижнюю крышку в сборе.
- 4 Снимите стикеры с лент и приклейте ленты для фиксации идентификационной таблички к нижней крышке в сборе.

#### <span id="page-17-2"></span>Действия после завершения операции

1 Выполните инструкции, описанные в шагах 2 - 6 в разделе «Снятие [нижней](#page-11-2) [крышки](#page-11-2)» на стр. 12.

### <span id="page-18-3"></span><span id="page-18-0"></span>Извлечение платы светодиодного индикатора аккумулятора

ПРЕДУПРЕЖДЕНИЕ**.** Перед проведением работ с внутренними компонентами компьютера ознакомьтесь с информацией о мерах предосторожности**,**  поставляемой с компьютером**,** и следуйте инструкциям**,** приведенным в разделе **«**Перед [началом](#page-8-3) работы**»** на стр**. 9.** После завершения работ с внутренними компонентами компьютера следуйте инструкциям**,**  приведенным в разделе **«**После выполнения работ с [внутренними](#page-10-1) [компонентами](#page-10-1) компьютера**»** на стр**. 11.** Дополнительные сведения по вопросам безопасности см**.** на

веб**-**странице**,** посвященной соответствию нормативным требованиям**: dell.com/regulatory\_compliance.**

#### <span id="page-18-1"></span>Предварительные условия

Выполните инструкции, описанные в шагах 1 - 7 в разделе «Снятие нижней [крышки](#page-11-2)» на стр[. 12.](#page-11-2)

### <span id="page-18-2"></span>Последовательность действий

- 1 Снимите лавсановую пластину с платы светодиодного индикатора аккумулятора.
- 2 Выверните винты, которыми кронштейн платы светодиодного индикатора аккумулятора крепится к нижней крышке.
- 3 Извлеките кронштейн платы светодиодного индикатора аккумулятора из нижней крышки.

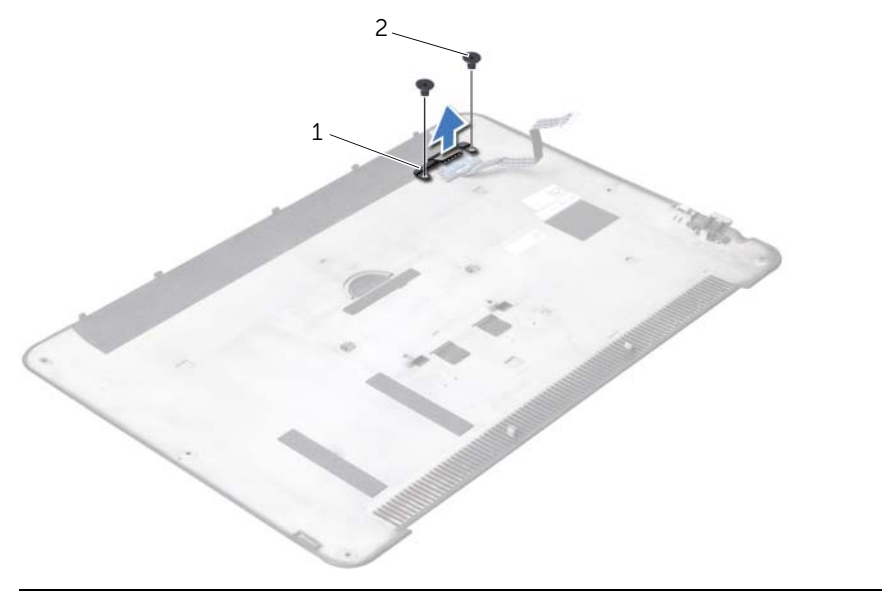

- кронштейн платы светодиодного индикатора аккумулятора 2 винты (2)
- Выверните винт, которым плата светодиодного индикатора аккумулятора крепится к нижней крышке.
- Приподнимите и выдвиньте плату светодиодного индикатора аккумулятора из защелки на нижней крышке.

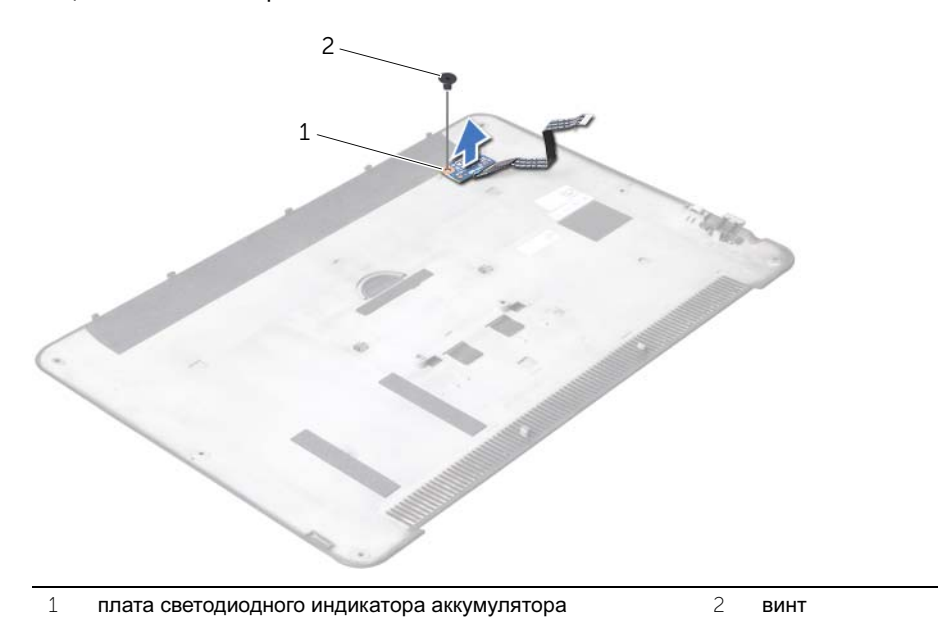

### <span id="page-20-3"></span><span id="page-20-0"></span>Установка платы светодиодного индикатора аккумулятора

ПРЕДУПРЕЖДЕНИЕ**.** Перед проведением работ с внутренними компонентами компьютера ознакомьтесь с информацией о мерах предосторожности**,**  поставляемой с компьютером**,** и следуйте инструкциям**,** приведенным в разделе **«**Перед [началом](#page-8-3) работы**»** на стр**. 9.** После завершения работ с внутренними компонентами компьютера следуйте инструкциям**,**  приведенным в разделе **«**После выполнения работ с [внутренними](#page-10-1) [компонентами](#page-10-1) компьютера**»** на стр**. 11.** Дополнительные сведения по вопросам безопасности см**.** на

веб**-**странице**,** посвященной соответствию нормативным требованиям**: dell.com/regulatory\_compliance.**

### <span id="page-20-1"></span>Последовательность действий

- 1 Поместите плату светодиодного индикатора аккумулятора под защелкой на нижней крышке и используйте направляющие штыри на нижней крышке для установки платы светодиодного индикатора аккумулятора на свое место.
- 2 Установите на место винт, которым плата светодиодного индикатора аккумулятора крепится к нижней крышке.
- 3 Совместите резьбовые отверстия на кронштейне платы светодиодного индикатора аккумулятора с резьбовыми отверстиями на нижней крышке.
- 4 Установите на место винты, которыми кронштейн платы светодиодного индикатора аккумулятора крепится к нижней крышке.
- 5 Наклейте лавсановую пластину на плату светодиодного индикатора аккумулятора.

#### <span id="page-20-2"></span>Действия после завершения операции

1 Выполните инструкции, описанные в шагах 2 - 6 в разделе «Снятие [нижней](#page-11-2) [крышки](#page-11-2)» на стр. 12.

### <span id="page-21-3"></span><span id="page-21-0"></span>Извлечение динамиков

ПРЕДУПРЕЖДЕНИЕ**.** Перед проведением работ с внутренними компонентами компьютера ознакомьтесь с информацией о мерах предосторожности**,**  поставляемой с компьютером**,** и следуйте инструкциям**,** приведенным в разделе **«**Перед [началом](#page-8-3) работы**»** на стр**. 9.** После завершения работ с внутренними компонентами компьютера следуйте инструкциям**,**  приведенным в разделе **«**После выполнения работ с [внутренними](#page-10-1) [компонентами](#page-10-1) компьютера**»** на стр**. 11.** Дополнительные сведения по вопросам безопасности см**.** на веб**-**странице**,** посвященной соответствию нормативным требованиям**: dell.com/regulatory\_compliance.**

#### <span id="page-21-1"></span>Предварительные условия

Выполните инструкции, описанные в шагах 1 - 7 в разделе «Снятие нижней [крышки](#page-11-2)» на стр[. 12.](#page-11-2)

### <span id="page-21-2"></span>Последовательность действий

1 Снимите лавсановую пластину с динамиков.

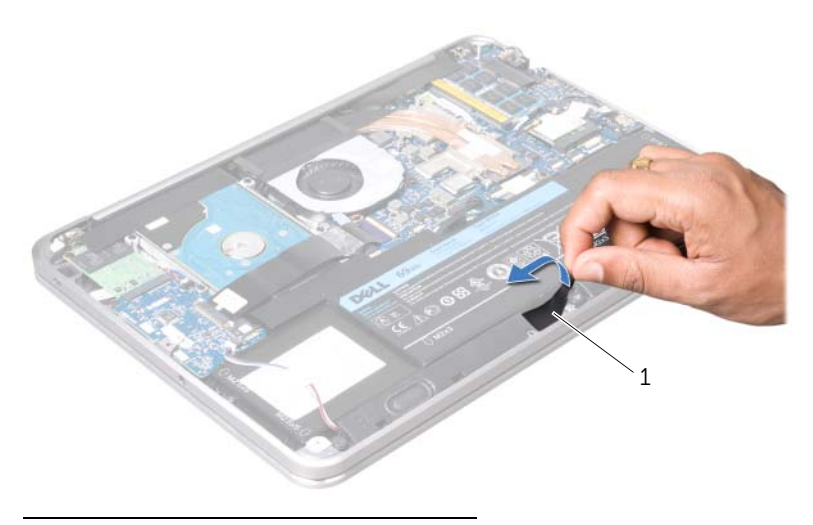

1 лавсановая пластина

- Отсоедините кабель динамика от платы ввода-вывода.
- Запомните положение ленты, которая крепит кабель динамика к аккумулятору, и снимите ленту.
- Выверните винты, которыми динамики крепятся к упору для рук.
- Поднимите динамики вместе с кабелем динамика из упора для рук.

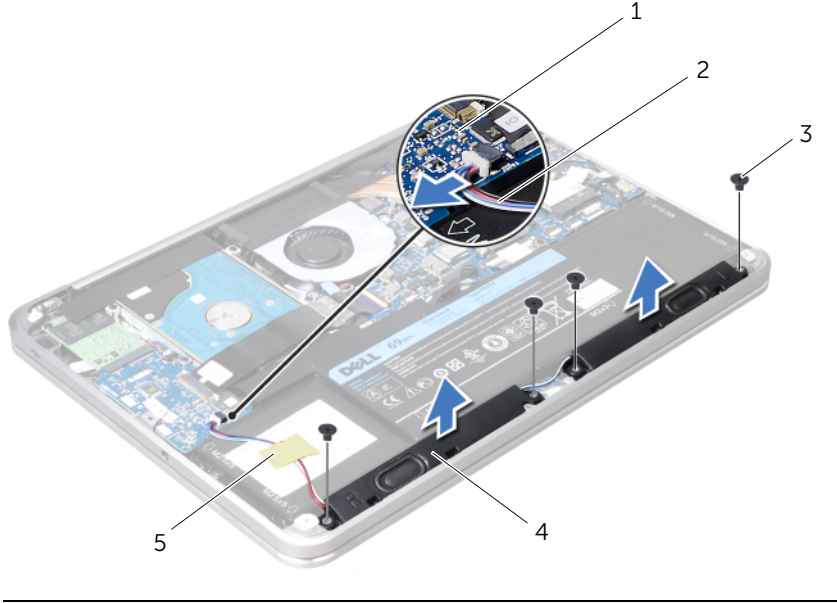

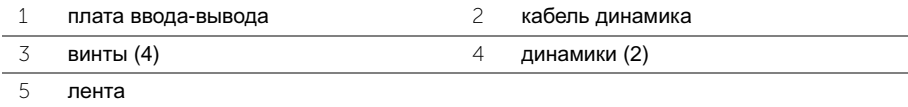

### <span id="page-23-3"></span><span id="page-23-0"></span>Установка динамиков

ПРЕДУПРЕЖДЕНИЕ**.** Перед проведением работ с внутренними компонентами компьютера ознакомьтесь с информацией о мерах предосторожности**,**  поставляемой с компьютером**,** и следуйте инструкциям**,** приведенным в разделе **«**Перед [началом](#page-8-3) работы**»** на стр**. 9.** После завершения работ с внутренними компонентами компьютера следуйте инструкциям**,**  приведенным в разделе **«**После выполнения работ с [внутренними](#page-10-1) [компонентами](#page-10-1) компьютера**»** на стр**. 11.** Дополнительные сведения по вопросам безопасности см**.** на веб**-**странице**,** посвященной соответствию нормативным требованиям**: dell.com/regulatory\_compliance.**

#### <span id="page-23-1"></span>Последовательность действий

1 Для правильной установки динамиков используйте направляющие штыри в упоре для рук.

ПРИМЕЧАНИЕ**.** Убедитесь, что динамики прочно зафиксированы при помощи направляющих штырей.

- 2 Установите на место винты, которыми динамики крепятся к упору для рук.
- 3 Приклейте лавсановую пластину на динамики.
- 4 Подсоедините кабель динамика к разъему платы ввода-вывода.
- 5 Приклейте ленту, которая крепит кабель динамика к аккумулятору.

#### <span id="page-23-2"></span>Действия после завершения операции

1 Выполните инструкции, описанные в шагах 2 - 6 в разделе «Снятие [нижней](#page-11-2) [крышки](#page-11-2)» на стр. 12.

### <span id="page-24-3"></span><span id="page-24-0"></span>Извлечение аккумулятора

ПРЕДУПРЕЖДЕНИЕ**.** Перед проведением работ с внутренними компонентами компьютера ознакомьтесь с информацией о мерах предосторожности**,**  поставляемой с компьютером**,** и следуйте инструкциям**,** приведенным в разделе **«**Перед [началом](#page-8-3) работы**»** на стр**. 9.** После завершения работ с внутренними компонентами компьютера следуйте инструкциям**,**  приведенным в разделе **«**После выполнения работ с [внутренними](#page-10-1) [компонентами](#page-10-1) компьютера**»** на стр**. 11.** Дополнительные сведения по вопросам безопасности см**.** на веб**-**странице**,** посвященной соответствию нормативным требованиям**: dell.com/regulatory\_compliance.**

#### <span id="page-24-1"></span>Предварительные условия

- 1 Выполните инструкции, описанные в шагах 1 7 в разделе «Снятие [нижней](#page-11-2) [крышки](#page-11-2)» на стр. 12.
- 2 Извлеките динамики. См. раздел «[Извлечение](#page-21-3) динамиков» на стр. 22.

#### <span id="page-24-2"></span>Последовательность действий

- 1 Выверните винты, которыми аккумулятор крепится к упору для рук.
- 2 Извлеките батарейку вместе с кабелем из упора для рук.
- 3 Отсоедините кабель батарейки от системной платы.

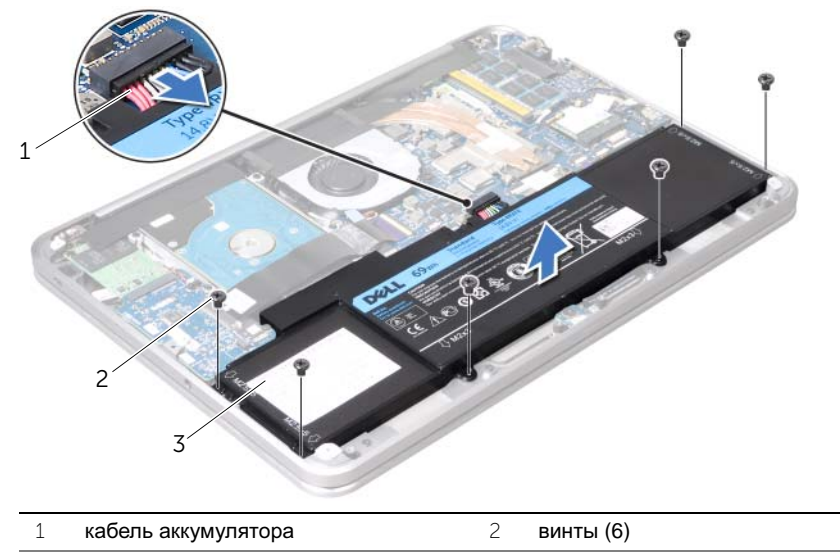

- 3 аккумулятор
- 4 Нажмите и удерживайте кнопку включения питания в течение приблизительно 5 секунд, чтобы заземлить системную плату.

### <span id="page-25-3"></span><span id="page-25-0"></span>Замена аккумулятора

ПРЕДУПРЕЖДЕНИЕ**.** Перед проведением работ с внутренними компонентами компьютера ознакомьтесь с информацией о мерах предосторожности**,**  поставляемой с компьютером**,** и следуйте инструкциям**,** приведенным в разделе **«**Перед [началом](#page-8-3) работы**»** на стр**. 9.** После завершения работ с внутренними компонентами компьютера следуйте инструкциям**,**  приведенным в разделе **«**После выполнения работ с [внутренними](#page-10-1) [компонентами](#page-10-1) компьютера**»** на стр**. 11.** Дополнительные сведения по вопросам безопасности см**.** на веб**-**странице**,** посвященной соответствию нормативным требованиям**: dell.com/regulatory\_compliance.**

#### <span id="page-25-1"></span>Последовательность действий

- 1 Подключите кабель аккумулятора к системной плате.
- 2 Совместите резьбовые отверстия на аккумуляторе с резьбовыми отверстиями на упоре для рук.
- 3 Завинтите винты, которыми аккумулятор крепится к упору для рук.

#### <span id="page-25-2"></span>Действия после завершения операции

- 1 Установите динамики. См. раздел «Установка [динамиков](#page-23-3)» на стр. 24.
- 2 Выполните инструкции, описанные в шагах 2 6 в разделе «[Установка](#page-14-2) нижней [крышки](#page-14-2)» на стр. 15.

### <span id="page-26-0"></span>Извлечение модуля памяти

ПРЕДУПРЕЖДЕНИЕ**.** Перед проведением работ с внутренними компонентами компьютера ознакомьтесь с информацией о мерах предосторожности**,**  поставляемой с компьютером**,** и следуйте инструкциям**,** приведенным в разделе **«**Перед [началом](#page-8-3) работы**»** на стр**. 9.** После завершения работ с внутренними компонентами компьютера следуйте инструкциям**,**  приведенным в разделе **«**После выполнения работ с [внутренними](#page-10-1) [компонентами](#page-10-1) компьютера**»** на стр**. 11.** Дополнительные сведения по вопросам безопасности см**.** на веб**-**странице**,** посвященной соответствию нормативным требованиям**: dell.com/regulatory\_compliance.**

#### <span id="page-26-1"></span>Предварительные условия

- 1 Выполните инструкции, описанные в шагах 1 7 в разделе «Снятие [нижней](#page-11-2) [крышки](#page-11-2)» на стр. 12.
- 2 Извлеките динамики. См. раздел «[Извлечение](#page-21-3) динамиков» на стр. 22.
- 3 Извлеките аккумулятор. См. раздел «Извлечение [аккумулятора](#page-24-3)» на стр. 25.

### <span id="page-26-2"></span>Последовательность действий

ВНИМАНИЕ**.** Во избежание повреждения разъема модуля памяти не следует использовать инструменты для разжатия фиксаторов модулей**.**

1 Снимите лавсановую пластину с системной платы в сборе.

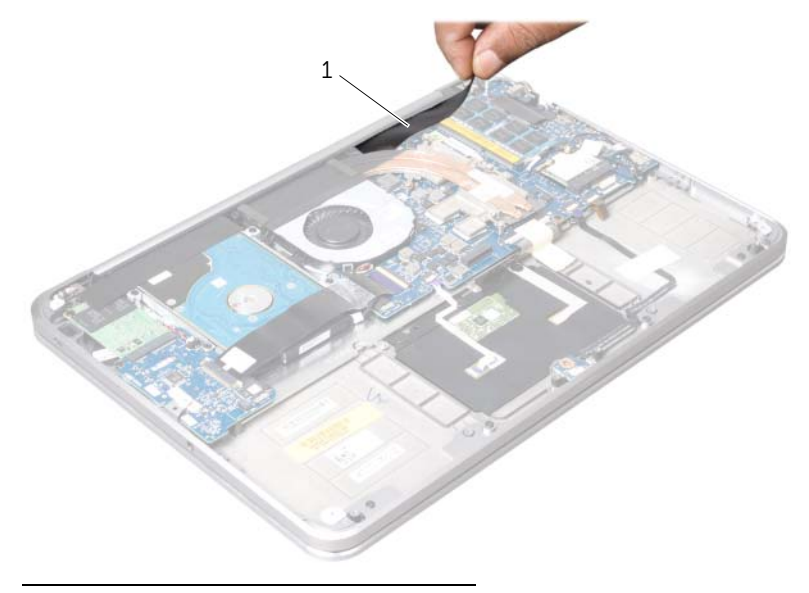

1 лавсановая пластина

- Подушечками пальцев осторожно раскрывайте фиксаторы с каждой стороны разъема модуля памяти до тех пор, пока модуль памяти слегка не выскочит из разъема.
- Извлеките модуль памяти из разъема.

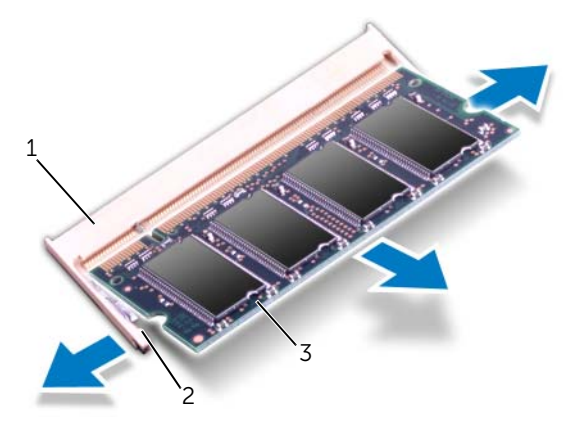

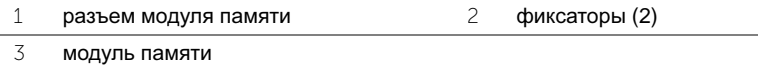

### <span id="page-28-0"></span>Обратная установка модуля памяти

ПРЕДУПРЕЖДЕНИЕ**.** Перед проведением работ с внутренними компонентами компьютера ознакомьтесь с информацией о мерах предосторожности**,**  поставляемой с компьютером**,** и следуйте инструкциям**,** приведенным в разделе **«**Перед [началом](#page-8-3) работы**»** на стр**. 9.** После завершения работ с внутренними компонентами компьютера следуйте инструкциям**,**  приведенным в разделе **«**После выполнения работ с [внутренними](#page-10-1) [компонентами](#page-10-1) компьютера**»** на стр**. 11.** Дополнительные сведения по вопросам безопасности см**.** на веб**-**странице**,** посвященной соответствию нормативным требованиям**: dell.com/regulatory\_compliance.**

#### <span id="page-28-1"></span>Последовательность действий

- 1 Совместите паз в модуле памяти с выступом на разъеме.
- 2 Вставьте модуль памяти в гнездо под углом в 45 градусов и надавите на него, чтобы он встал на место (при этом будет слышен щелчок). Если вы не услышите щелчка, выньте модуль памяти и установите его еще раз.

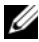

ПРИМЕЧАНИЕ**.** Если модуль памяти установлен неправильно, компьютер может не загружаться.

3 Наклейте лавсановую пластину на системную плату в сборе.

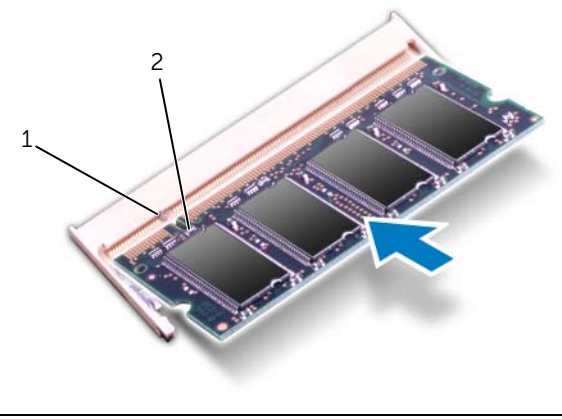

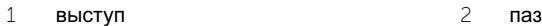

#### <span id="page-29-0"></span>Действия после завершения операции

- 1 Установите аккумулятор. См. раздел «Замена [аккумулятора](#page-25-3)» на стр. 26.
- 2 Установите динамики. См. раздел «Установка [динамиков](#page-23-3)» на стр. 24.
- 3 Выполните инструкции, описанные в шагах 2 6 в разделе «[Установка](#page-14-2) нижней [крышки](#page-14-2)» на стр. 15.
- 4 Включите компьютер.

При загрузке компьютера система распознает модуль (или модули) памяти и автоматически обновит информацию о конфигурации системы.

Как проверить объем памяти, установленный на компьютере:

Нажмите Пуск  $\overline{\mathcal{P}}$   $\rightarrow$  Панель управления $\rightarrow$  Система и безопасность $\rightarrow$ Система.

### <span id="page-30-0"></span>Извлечение мини**-**платы беспроводной сети

ПРЕДУПРЕЖДЕНИЕ**.** Перед проведением работ с внутренними компонентами компьютера ознакомьтесь с информацией о мерах предосторожности**,**  поставляемой с компьютером**,** и следуйте инструкциям**,** приведенным в разделе **«**Перед [началом](#page-8-3) работы**»** на стр**. 9.** После завершения работ с внутренними компонентами компьютера следуйте инструкциям**,**  приведенным в разделе **«**После выполнения работ с [внутренними](#page-10-1) [компонентами](#page-10-1) компьютера**»** на стр**. 11.** Дополнительные сведения по вопросам безопасности см**.** на веб**-**странице**,** посвященной соответствию нормативным требованиям**: dell.com/regulatory\_compliance.**

#### <span id="page-30-1"></span>Предварительные условия

- 1 Выполните инструкции, описанные в шагах 1 7 в разделе «Снятие [нижней](#page-11-2) [крышки](#page-11-2)» на стр. 12.
- 2 Извлеките динамики. См. раздел «[Извлечение](#page-21-3) динамиков» на стр. 22.
- 3 Извлеките аккумулятор. См. раздел «Извлечение [аккумулятора](#page-24-3)» на стр. 25.

#### <span id="page-30-2"></span>Последовательность действий

- 1 Отсоедините антенные кабели от мини-платы беспроводной сети.
- 2 Выверните винт, которым мини-плата беспроводной сети крепится к системной плате.

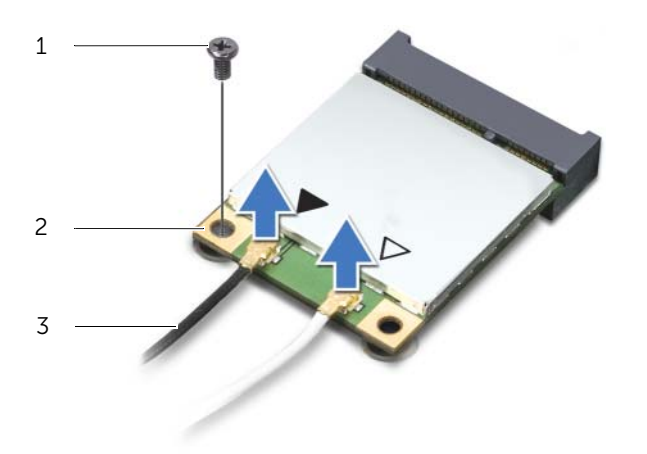

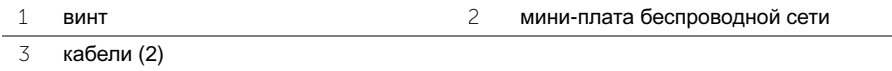

Выдвиньте и извлеките мини-плату беспроводной сети из системной платы.

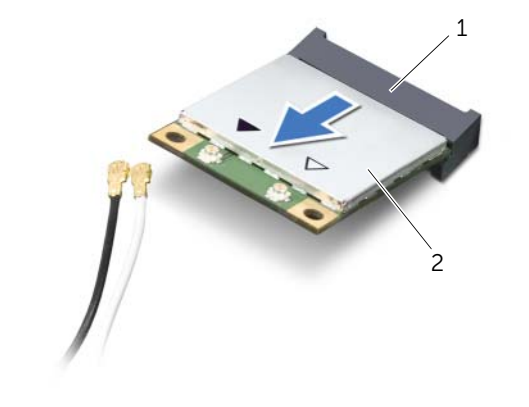

разъем мини-платы беспроводной сети 2 мини-плата беспроводной сети

### <span id="page-32-0"></span>Установка мини**-**платы беспроводной сети

ПРЕДУПРЕЖДЕНИЕ**.** Перед проведением работ с внутренними компонентами компьютера ознакомьтесь с информацией о мерах предосторожности**,**  поставляемой с компьютером**,** и следуйте инструкциям**,** приведенным в разделе **«**Перед [началом](#page-8-3) работы**»** на стр**. 9.** После завершения работ с внутренними компонентами компьютера следуйте инструкциям**,**  приведенным в разделе **«**После выполнения работ с [внутренними](#page-10-1) [компонентами](#page-10-1) компьютера**»** на стр**. 11.** Дополнительные сведения по вопросам безопасности см**.** на веб**-**странице**,** посвященной соответствию нормативным требованиям**:** 

**dell.com/regulatory\_compliance.**

#### <span id="page-32-1"></span>Последовательность действий

1 Совместите паз на мини-плате с выступом разъема на мини-плате.

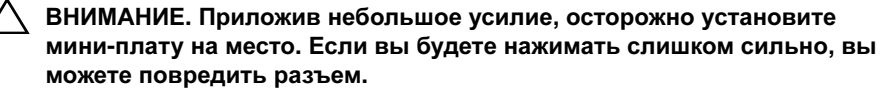

ВНИМАНИЕ**.** Разъемы сконструированы так**,** чтобы обеспечить правильность подсоединения**.** Если при установке чувствуется сопротивление**,** проверьте разъемы на мини**-**плате и разъем мини**-**платы и измените направление установки мини**-**платы**.**

ВНИМАНИЕ**.** Во избежание повреждения мини**-**платы не разрешается укладывать кабели под мини**-**платой**.**

- 2 Вставьте мини-плату под углом 45 градусов в разъем для мини-платы.
- 3 Нажмите на другой конец мини-платы, чтобы она встала в слот на системной плате, и вверните обратно винт, которым мини-плата крепится к системной плате.
- 4 Подсоедините антенные кабели к разъемам на мини-плате.

В приведенной ниже таблице описывается схема цветов антенных кабелей мини-платы, поддерживаемой компьютером.

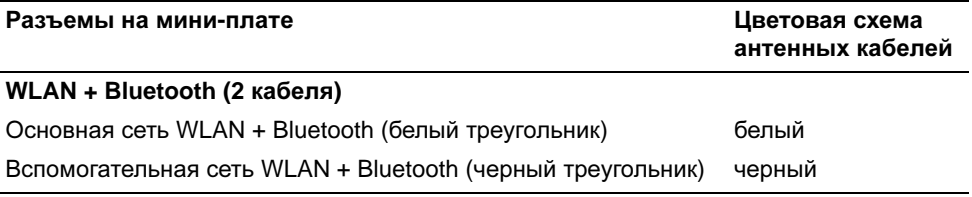

#### <span id="page-32-2"></span>Действия после завершения операции

- 1 Установите аккумулятор. См. раздел «Замена [аккумулятора](#page-25-3)» на стр. 26.
- 2 Установите динамики. См. раздел «Установка [динамиков](#page-23-3)» на стр. 24.
- 3 Выполните инструкции, описанные в шагах 2 6 в разделе «[Установка](#page-14-2) нижней [крышки](#page-14-2)» на стр. 15.

### <span id="page-33-0"></span>См**.** раздел **«**Извлечение мини**-**платы **mSATA/ WWAN**

ПРЕДУПРЕЖДЕНИЕ**.** Перед проведением работ с внутренними компонентами компьютера ознакомьтесь с информацией о мерах предосторожности**,**  поставляемой с компьютером**,** и следуйте инструкциям**,** приведенным в разделе **«**Перед [началом](#page-8-3) работы**»** на стр**. 9.** После завершения работ с внутренними компонентами компьютера следуйте инструкциям**,**  приведенным в разделе **«**После выполнения работ с [внутренними](#page-10-1) [компонентами](#page-10-1) компьютера**»** на стр**. 11.** Для получения дополнительной информации

о передовом опыте в области техники безопасности см**.** веб**-**страницу**,**  посвященную соответствию нормативам**: dell.com/regulatory\_compliance.**

#### <span id="page-33-1"></span>Предварительные условия

- 1 Выполните инструкции, описанные в шагах 1 7 в разделе «Снятие [нижней](#page-11-2) [крышки](#page-11-2)» на стр. 12.
- 2 Извлеките динамики. См. раздел «[Извлечение](#page-21-3) динамиков» на стр. 22.
- 3 Извлеките аккумулятор. См. раздел «Извлечение [аккумулятора](#page-24-3)» на стр. 25.

### <span id="page-33-2"></span>Последовательность действий

- 1 Снимите лавсановую пластину с платы mSATA/WWAN.
- 2 Если ваш компьютер оборудован платой WWAN, отсоедините антенный кабель от платы WWAN.
- 3 Открутите винт, которым плата mSATA/WWAN крепится к упору для рук.
- 4 Выдвиньте и извлеките плату mSATA/WWAN из платы ввода-вывода.

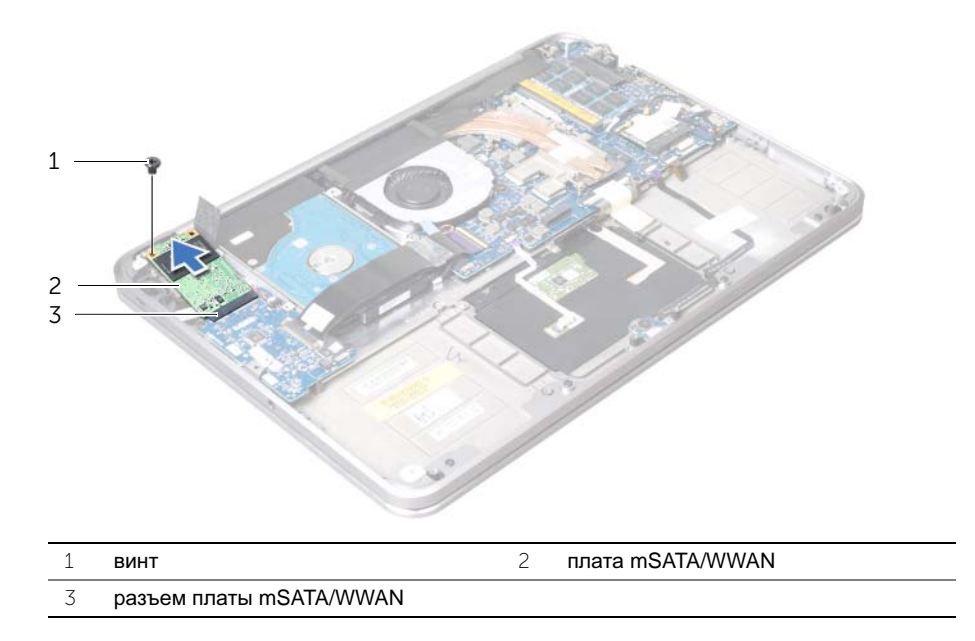

### <span id="page-35-0"></span>См**.** раздел **«**Установка платы **mSATA/WWAN**

ПРЕДУПРЕЖДЕНИЕ**.** Перед проведением работ с внутренними компонентами компьютера ознакомьтесь с информацией о мерах предосторожности**,**  поставляемой с компьютером**,** и следуйте инструкциям**,** приведенным в разделе **«**Перед [началом](#page-8-3) работы**»** на стр**. 9.** После завершения работ с внутренними компонентами компьютера следуйте инструкциям**,**  приведенным в разделе **«**После выполнения работ с [внутренними](#page-10-1) [компонентами](#page-10-1) компьютера**»** на стр**. 11.** Дополнительные сведения по вопросам безопасности см**.** на веб**-**странице**,** посвященной соответствию нормативным требованиям**: dell.com/regulatory\_compliance.**

#### <span id="page-35-1"></span>Последовательность действий

- 1 Наклейте лавсановую пластину на плату mSATA/WWAN.
- 2 Совместите паз на плате mSATA/WWAN с выступом разъема на плате mSATA/WWAN.
- 3 Вставьте плату mSATA/WWAN под углом в 45 градусов в разъем платы mSATA/ WWAN.
- 4 Нажмите на другой конец платы mSATA/WWAN, чтобы она встала в слот на плате ввода-вывода, и вверните обратно винт, которым плата mSATA/WWAN крепится к упору для рук.
- 5 Если вы устанавливаете плату WWAN, подсоедините антенные кабели к плате WWAN.

В приведенной ниже таблице описывается схема цветов антенных кабелей платы WWAN, поддерживаемой вашим компьютером.

#### Разъемы на мини**-**плате Цветовая схема антенных кабелей

#### **WWAN (2** антенных кабеля**)**

Основная сеть WWAN (белый треугольник) белый с серой полоской

Вспомогательная сеть WWAN (черный треугольник)

черный с серой полоской

#### <span id="page-35-2"></span>Действия после завершения операции

- 1 Установите аккумулятор. См. раздел «Замена [аккумулятора](#page-25-3)» на стр. 26.
- 2 Установите динамики. См. раздел «Установка [динамиков](#page-23-3)» на стр. 24.
- 3 Выполните инструкции, описанные в шагах 2 6 в разделе «[Установка](#page-14-2) нижней [крышки](#page-14-2)» на стр. 15.
## <span id="page-36-0"></span>Извлечение жесткого диска

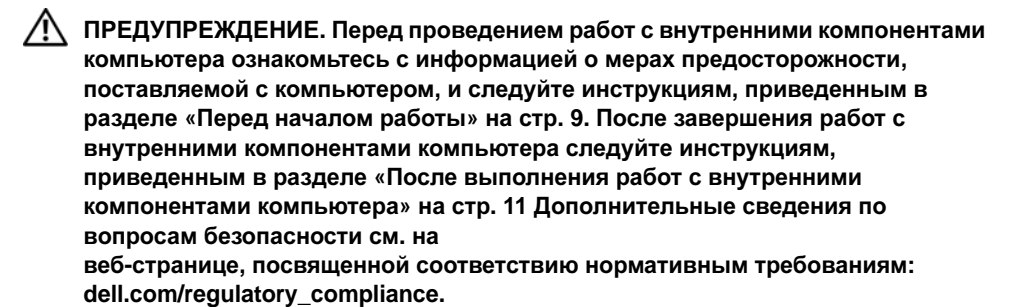

ВНИМАНИЕ**.** Не извлекайте жесткий диск**,** пока компьютер включен или находится в режиме сна**,** чтобы не допустить потери данных**.**

ВНИМАНИЕ**.** Жесткие диски крайне хрупкие**.** Соблюдайте осторожность при обращении с жестким диском**.**

#### Предварительные условия

- 1 Выполните инструкции, описанные в шагах 1 7 в разделе «Снятие [нижней](#page-11-0) [крышки](#page-11-0)» на стр. 12.
- 2 Извлеките динамики. См. раздел «[Извлечение](#page-21-0) динамиков» на стр. 22.
- 3 Извлеките аккумулятор. См. раздел «Извлечение [аккумулятора](#page-24-0)» на стр. 25.

### Последовательность действий

1 Приподнимите защелку разъема и, используя приклеенный язычок, отсоедините кабель платы ввода-вывода от системной платы.

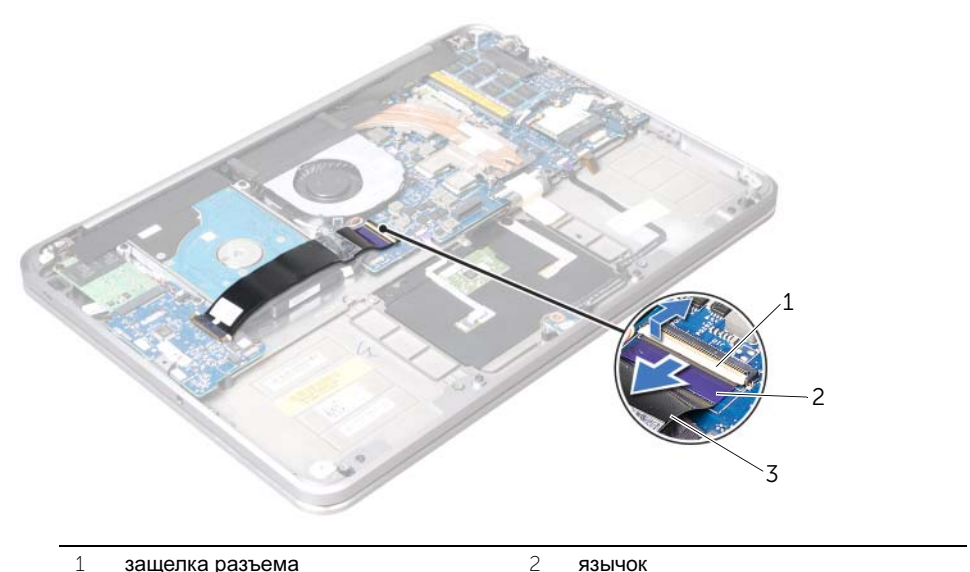

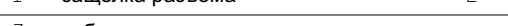

- кабель платы ввода-вывода
- Используя приклеенный язычок, отсоедините кабель жесткого диска от системной платы.
- Снимите лавсановую пластину с жесткого диска в сборе.
- Выверните винты, которыми жесткий диск в сборе крепится к упору для рук.
- Извлеките жесткий диск в сборе вместе с кабелем из упора для рук.

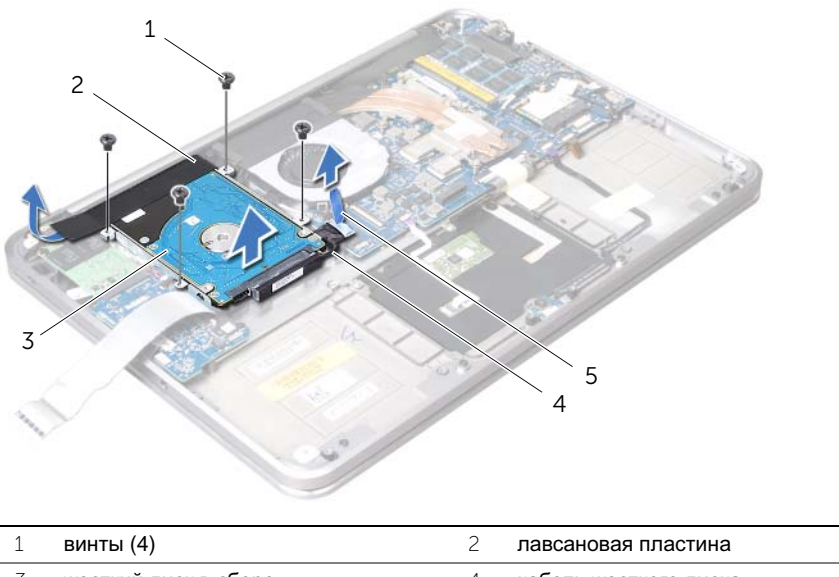

- 3 жесткий диск в сборе 4 кабель жесткого диска
	- язычок
- Отсоедините от жесткого диска соединительную планку.

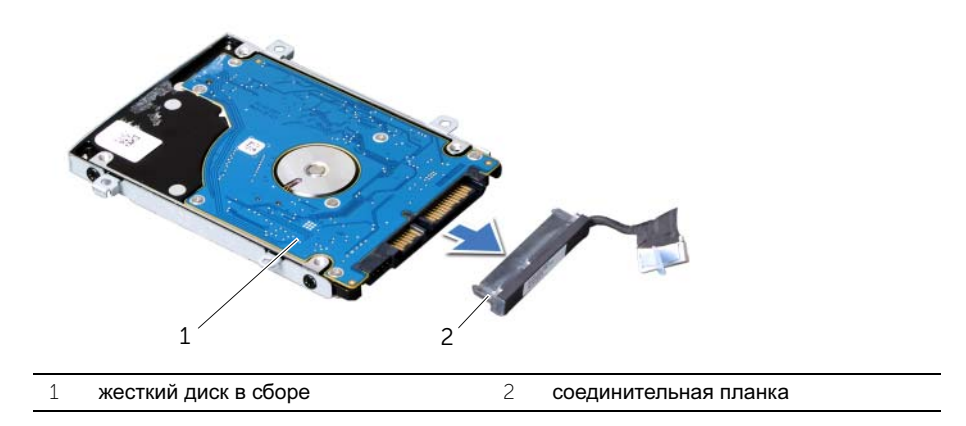

- Выверните винты, которыми кронштейн жесткого диска крепится к жесткому диску.
- Выдвиньте жесткий диск из скобы жесткого диска.

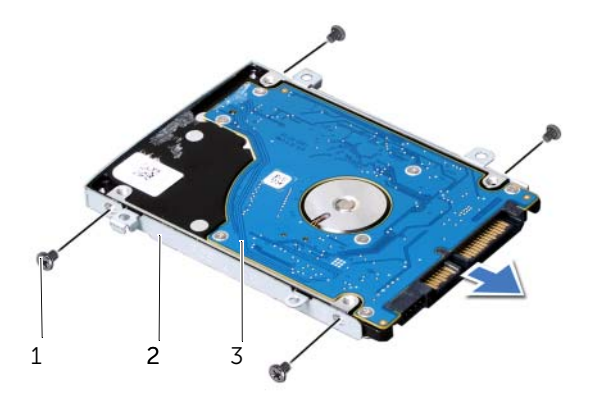

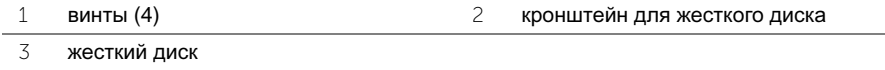

# <span id="page-40-0"></span>Установка жесткого диска

ПРЕДУПРЕЖДЕНИЕ**.** Перед проведением работ с внутренними компонентами компьютера ознакомьтесь с информацией о мерах предосторожности**,**  поставляемой с компьютером**,** и следуйте инструкциям**,** приведенным в разделе **«**Перед [началом](#page-8-0) работы**»** на стр**. 9.** После завершения работ с внутренними компонентами компьютера следуйте инструкциям**,**  приведенным в разделе **«**После выполнения работ с [внутренними](#page-10-0) [компонентами](#page-10-0) компьютера**»** на стр**. 11.** Дополнительные сведения по вопросам безопасности см**.** на веб**-**странице**,** посвященной соответствию нормативным требованиям**: dell.com/regulatory\_compliance.**

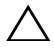

ВНИМАНИЕ**.** Жесткие диски крайне хрупкие**.** Соблюдайте осторожность при обращении с жестким диском**.**

## Последовательность действий

- 1 Вставьте жесткий диск в каркас жесткого диска.
- 2 Совместите резьбовые отверстия на жестком диске с резьбовыми отверстиями на кронштейне жесткого диска и вверните обратно винты, которыми кронштейн крепится к жесткому диску.
- 3 Подсоедините к жесткому диску соединительную планку.

ПРИМЕЧАНИЕ**.** Убедитесь, что под жестким диском нет кабелей.

- 4 Совместите резьбовые отверстия на жестком диске в сборе с резьбовыми отверстиями на упоре для рук.
- 5 Установите на место винты, которыми жесткий диск в сборе крепится к упору для рук.
- 6 Наклейте лавсановую пластину на жесткий диск в сборе.
- 7 Подсоедините кабель жесткого диска к системной плате.
- 8 Вставьте кабель платы ввода-вывода в соответствующий разъем для кабеля и нажмите на защелку разъема, чтобы зафиксировать кабель.

- 1 Установите аккумулятор. См. раздел «Замена [аккумулятора](#page-25-0)» на стр. 26.
- 2 Установите динамики. См. раздел «Установка [динамиков](#page-23-0)» на стр. 24.
- 3 Выполните инструкции, описанные в шагах 2 7 в разделе «[Установка](#page-14-0) нижней [крышки](#page-14-0)» на стр. 15.

## Извлечение платы индикаторов состояния питания**/**аккумулятора

ПРЕДУПРЕЖДЕНИЕ**.** Перед проведением работ с внутренними компонентами компьютера ознакомьтесь с информацией о мерах предосторожности**,**  поставляемой с компьютером**,** и следуйте инструкциям**,** приведенным в разделе **«**Перед [началом](#page-8-0) работы**»** на стр**. 9.** После завершения работ с внутренними компонентами компьютера следуйте инструкциям**,**  приведенным в разделе **«**После выполнения работ с [внутренними](#page-10-0) [компонентами](#page-10-0) компьютера**»** на стр**. 11.** Дополнительные сведения по вопросам безопасности см**.** на

веб**-**странице**,** посвященной соответствию нормативным требованиям**: dell.com/regulatory\_compliance.**

### Предварительные условия

- 1 Выполните инструкции, описанные в шагах 1 7 в разделе «Снятие [нижней](#page-11-0) [крышки](#page-11-0)» на стр. 12.
- 2 Извлеките динамики. См. раздел «[Извлечение](#page-21-0) динамиков» на стр. 22.
- 3 Извлеките аккумулятор. См. раздел «Извлечение [аккумулятора](#page-24-0)» на стр. 25.

## Последовательность действий

- 1 Приподнимите защелку разъема и, используя приклеенный язычок, отсоедините кабель индикатора состояния питания/аккумулятора от системной платы.
- 2 Запомните положение ленты, которая крепит кабель индикатора состояния питания/аккумулятора к упору для рук, и снимите ленту.
- 3 Выверните винт, которым плата индикатора состояния питания/аккумулятора крепится к упору для рук.

 Извлеките плату индикатора состояния питания/аккумулятора вместе с кабелем из упора для рук.

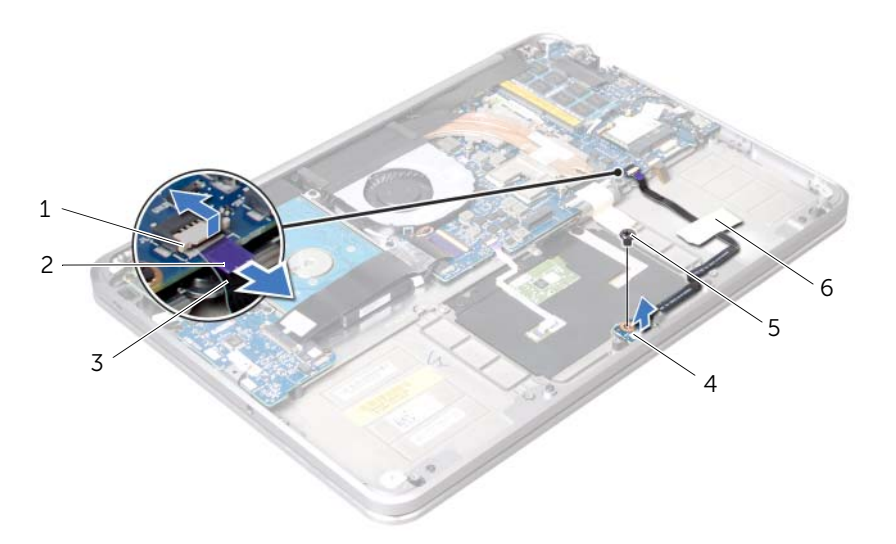

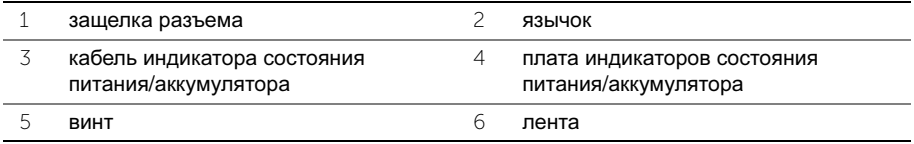

## Установка платы индикаторов состояния питания**/**аккумулятора

ПРЕДУПРЕЖДЕНИЕ**.** Перед проведением работ с внутренними компонентами компьютера ознакомьтесь с информацией о мерах предосторожности**,**  поставляемой с компьютером**,** и следуйте инструкциям**,** приведенным в разделе **«**Перед [началом](#page-8-0) работы**»** на стр**. 9.** После завершения работ с внутренними компонентами компьютера следуйте инструкциям**,**  приведенным в разделе **«**После выполнения работ с [внутренними](#page-10-0) [компонентами](#page-10-0) компьютера**»** на стр**. 11.** Дополнительные сведения по вопросам безопасности см**.** на веб**-**странице**,** посвященной соответствию нормативным требованиям**:** 

**dell.com/regulatory\_compliance.**

### Последовательность действий

- 1 Совместите резьбовые отверстия для винта на плате индикаторов состояния питания/аккумулятора с резьбовым отверстием на упоре для рук.
- 2 Установите на место винт, которым плата индикатора состояния питания/ аккумулятора крепится к упору для рук.
- 3 Вставьте кабель индикатора питания/аккумулятора в разъем индикатора питания/ аккумулятора и нажмите на защелку разъема, чтобы зафиксировать кабель.
- 4 Наклейте ленту на кабель платы индикаторов состояния питания/аккумулятора

- 1 Установите аккумулятор. См. раздел «Замена [аккумулятора](#page-25-0)» на стр. 26.
- 2 Установите динамики. См. раздел «Установка [динамиков](#page-23-0)» на стр. 24.
- 3 Выполните инструкции, описанные в шагах 2 6 в разделе «[Установка](#page-14-0) нижней [крышки](#page-14-0)» на стр. 15.

# Извлечение батареи типа **«**таблетка**»**

ПРЕДУПРЕЖДЕНИЕ**.** Перед проведением работ с внутренними компонентами компьютера ознакомьтесь с информацией о мерах предосторожности**,**  поставляемой с компьютером**,** и следуйте инструкциям**,** приведенным в разделе **«**Перед [началом](#page-8-0) работы**»** на стр**. 9.** После завершения работ с внутренними компонентами компьютера следуйте инструкциям**,**  приведенным в разделе **«**После выполнения работ с [внутренними](#page-10-0) [компонентами](#page-10-0) компьютера**»** на стр**. 11.** Дополнительные сведения по вопросам безопасности см**.** на веб**-**странице**,** посвященной соответствию нормативным требованиям**: dell.com/regulatory\_compliance.**

ВНИМАНИЕ**.** При извлечении батареи типа **«**таблетка**»** восстанавливаются стандартные настройки **BIOS.** Рекомендуется записать настройки **BIOS**  перед извлечением батарейки типа **«**таблетка**».** 

#### Предварительные условия

- 1 Выполните инструкции, описанные в шагах 1 7 в разделе «Снятие [нижней](#page-11-0) [крышки](#page-11-0)» на стр. 12.
- 2 Извлеките динамики. См. раздел «[Извлечение](#page-21-0) динамиков» на стр. 22.
- 3 Извлеките аккумулятор. См. раздел «Извлечение [аккумулятора](#page-24-0)» на стр. 25.
- 4 Извлеките плату mSATA/WWAN. «См. раздел «[Извлечение](#page-33-0) мини-платы mSATA/ [WWAN»](#page-33-0) на стр. 34

#### Последовательность действий

- 1 Отсоедините кабель батарейки типа «таблетка» от платы ввода-вывода.
- 2 Запомните, как уложен кабель батарейки типа «таблетка», и извлеките кабель из направляющих на упоре для рук.
- 3 Извлеките батарейку типа «таблетка» из упора для рук.
- 4 Извлеките батарейку типа «таблетка» вместе с кабелем из упора для рук.

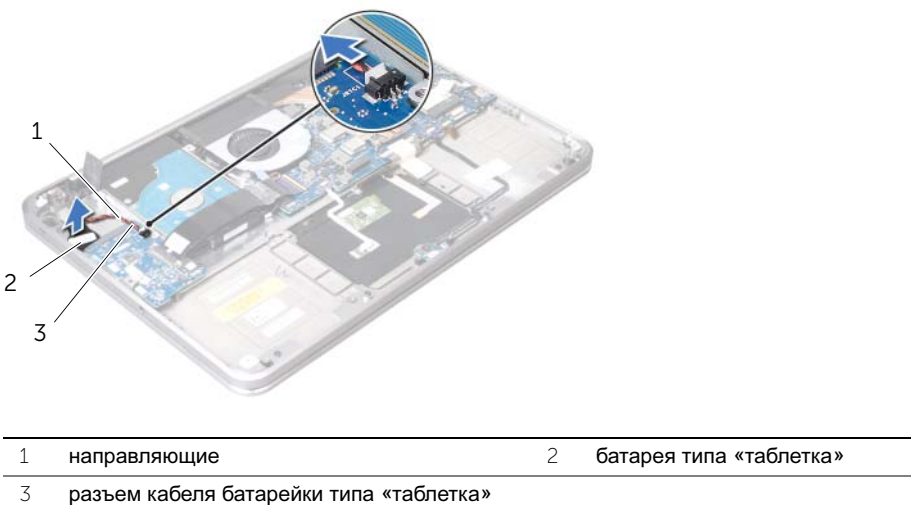

# Замена батареи типа **«**таблетка**»**

∕<u>∱</u>∖ ПРЕДУПРЕЖДЕНИЕ. Перед проведением работ с внутренними компонентами компьютера ознакомьтесь с информацией о мерах предосторожности**,**  поставляемой с компьютером**,** и следуйте инструкциям**,** приведенным в разделе **«**Перед [началом](#page-8-0) работы**»** на стр**. 9.** После завершения работ с внутренними компонентами компьютера следуйте инструкциям**,**  приведенным в разделе **«**После выполнения работ с [внутренними](#page-10-0) [компонентами](#page-10-0) компьютера**»** на стр**. 11.** Дополнительные сведения по вопросам безопасности см**.** на веб**-**странице**,** посвященной соответствию нормативным требованиям**: dell.com/regulatory\_compliance.**

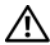

ПРЕДУПРЕЖДЕНИЕ**.** Неправильно установленная батарея может взорваться**.**  Заменяйте батарею только на батарею такого же типа**.** Утилизируйте использованные аккумуляторы согласно указаниям изготовителя**.**

### Последовательность действий

- 1 Установите батарейку типа «таблетка» в упор для рук.
- 2 Уложите кабель батарейки типа «таблетка» посредством направляющих на упор для рук.
- 3 Подсоедините кабель батарейки типа «таблетка» к плате ввода-вывода.

- 1 Установите на место плату mSATA/WWAN. «Установка платы mSATA/WWAN.» на стр. 36
- 2 Установите аккумулятор. См. раздел «Замена [аккумулятора](#page-25-0)» на стр. 26.
- 3 Установите динамики. См. раздел «Установка [динамиков](#page-23-0)» на стр. 24.
- 4 Выполните инструкции, описанные в шагах 2 6 в разделе «[Установка](#page-14-0) нижней [крышки](#page-14-0)» на стр. 15.

## <span id="page-47-0"></span>Извлечение вентилятора

ПРЕДУПРЕЖДЕНИЕ**.** Перед проведением работ с внутренними компонентами компьютера ознакомьтесь с информацией о мерах предосторожности**,**  поставляемой с компьютером**,** и следуйте инструкциям**,** приведенным в разделе **«**Перед [началом](#page-8-0) работы**»** на стр**. 9.** После завершения работ с внутренними компонентами компьютера следуйте инструкциям**,**  приведенным в разделе **«**После выполнения работ с [внутренними](#page-10-0) [компонентами](#page-10-0) компьютера**»** на стр**. 11.** Дополнительные сведения по вопросам безопасности см**.** на веб**-**странице**,** посвященной соответствию нормативным требованиям**: dell.com/regulatory\_compliance.**

### Предварительные условия

- 1 Выполните инструкции, описанные в шагах 1 7 в разделе «Снятие [нижней](#page-11-0) [крышки](#page-11-0)» на стр. 12.
- 2 Извлеките динамики. См. раздел «[Извлечение](#page-21-0) динамиков» на стр. 22.
- 3 Извлеките аккумулятор. См. раздел «Извлечение [аккумулятора](#page-24-0)» на стр. 25.

### Последовательность действий

- 1 Отключите кабель вентилятора от системной платы.
- 2 Открутите винт, которым разъем адаптера питания крепится к упору для рук.
- 3 Извлеките вентилятор вместе с кабелями из упора для рук.

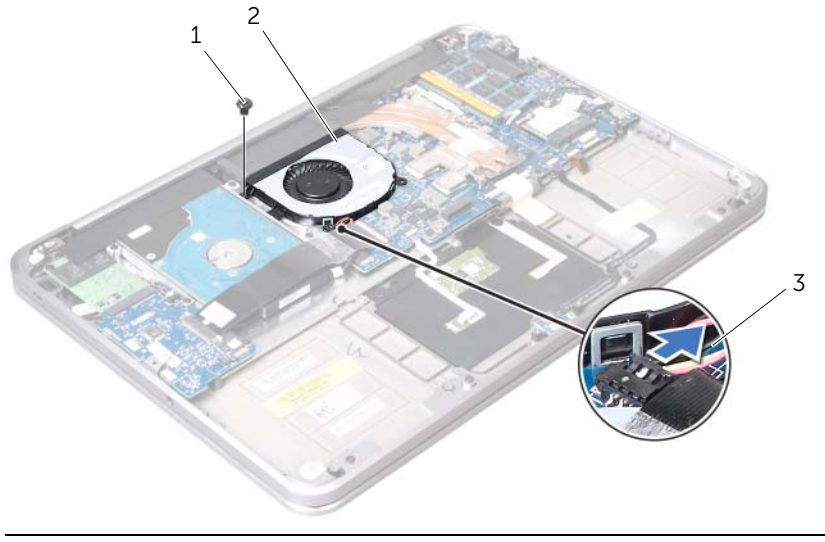

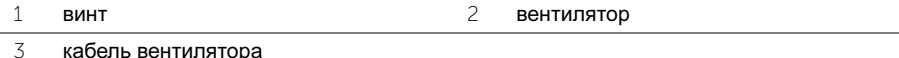

# <span id="page-48-0"></span>Обратная установка вентилятора

ПРЕДУПРЕЖДЕНИЕ**.** Перед проведением работ с внутренними компонентами компьютера ознакомьтесь с информацией о мерах предосторожности**,**  поставляемой с компьютером**,** и следуйте инструкциям**,** приведенным в разделе **«**Перед [началом](#page-8-0) работы**»** на стр**. 9.** После завершения работ с внутренними компонентами компьютера следуйте инструкциям**,**  приведенным в разделе **«**После выполнения работ с [внутренними](#page-10-0) [компонентами](#page-10-0) компьютера**»** на стр**. 11.** Дополнительные сведения по вопросам безопасности см**.** на веб**-**странице**,** посвященной соответствию нормативным требованиям**: dell.com/regulatory\_compliance.**

### Последовательность действий

- 1 Подсоедините кабель вентилятора к системной плате.
- 2 Совместите резьбовое отверстие на вентиляторе с резьбовым отверстием на упоре для рук.
- 3 Установите на место винт, которым вентилятор крепится к упору для рук.

- 1 Установите аккумулятор. См. раздел «Замена [аккумулятора](#page-25-0)» на стр. 26.
- 2 Установите динамики. См. раздел «Установка [динамиков](#page-23-0)» на стр. 24.
- 3 Выполните инструкции, описанные в шагах 2 6 в разделе «[Установка](#page-14-0) нижней [крышки](#page-14-0)» на стр. 15.

# <span id="page-49-0"></span>Снятие радиатора процессора

ПРЕДУПРЕЖДЕНИЕ**.** Перед проведением работ с внутренними компонентами компьютера ознакомьтесь с информацией о мерах предосторожности**,**  поставляемой с компьютером**,** и следуйте инструкциям**,** приведенным в разделе **«**Перед [началом](#page-8-0) работы**»** на стр**. 9.** После завершения работ с внутренними компонентами компьютера следуйте инструкциям**,**  приведенным в разделе **«**После выполнения работ с [внутренними](#page-10-0) [компонентами](#page-10-0) компьютера**»** на стр**. 11.** Дополнительные сведения по вопросам безопасности см**.** на веб**-**странице**,** посвященной соответствию нормативным требованиям**: dell.com/regulatory\_compliance.**

#### Предварительные условия

- 1 Выполните инструкции, описанные в шагах 1 7 в разделе «Снятие [нижней](#page-11-0) [крышки](#page-11-0)» на стр. 12.
- 2 Извлеките динамики. См. раздел «[Извлечение](#page-21-0) динамиков» на стр. 22.
- 3 Извлеките аккумулятор. См. раздел «Извлечение [аккумулятора](#page-24-0)» на стр. 25.

### Последовательность действий

- 1 Последовательно (порядок указан на радиаторе процессора) ослабьте невыпадающие винты, крепящие радиатор процессора к системной плате.
- 2 Приподнимите радиатор процессора и снимите его с системной платы.

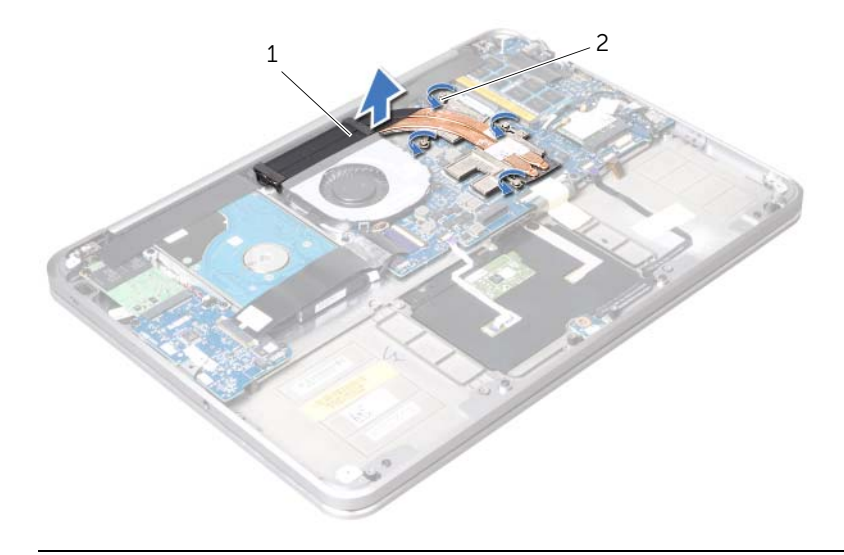

# <span id="page-50-0"></span>Установка радиатора процессора

ПРЕДУПРЕЖДЕНИЕ**.** Перед проведением работ с внутренними компонентами компьютера ознакомьтесь с информацией о мерах предосторожности**,**  поставляемой с компьютером**,** и следуйте инструкциям**,** приведенным в разделе **«**Перед [началом](#page-8-0) работы**»** на стр**. 9.** После завершения работ с внутренними компонентами компьютера следуйте инструкциям**,**  приведенным в разделе **«**После выполнения работ с [внутренними](#page-10-0) [компонентами](#page-10-0) компьютера**»** на стр**. 11.** Дополнительные сведения по вопросам безопасности см**.** 

на веб**-**странице**,** посвященной соответствию нормативным требованиям**: dell.com/regulatory\_compliance.**

#### Последовательность действий

ПРИМЕЧАНИЕ**.** Если первоначальная системная плата и радиатор повторно устанавливаются вместе, можно использовать старую термопасту. В случае замены системной платы или радиатора используйте термонакладку, входящую в комплект поставки, чтобы обеспечить требуемую теплопроводность.

- 1 Совместите невыпадающие винты на радиаторе процессора с резьбовыми отверстиями в системной плате.
- 2 Последовательно (порядок указан на радиаторе процессора) затяните невыпадающие винты, крепящие радиатор процессора к системной плате.

- 1 Установите аккумулятор. См. раздел «Замена [аккумулятора](#page-25-0)» на стр. 26.
- 2 Установите динамики. См. раздел «Установка [динамиков](#page-23-0)» на стр. 24.
- 3 Выполните инструкции, описанные в шагах 2 6 в разделе «[Установка](#page-14-0) нижней [крышки](#page-14-0)» на стр. 15.

# <span id="page-51-0"></span>Извлечение платы ввода**-**вывода

ПРЕДУПРЕЖДЕНИЕ**.** Перед проведением работ с внутренними компонентами компьютера ознакомьтесь с информацией о мерах предосторожности**,**  поставляемой с компьютером**,** и следуйте инструкциям**,** приведенным в разделе **«**Перед [началом](#page-8-0) работы**»** на стр**. 9.** После завершения работ с внутренними компонентами компьютера следуйте инструкциям**,**  приведенным в разделе **«**После выполнения работ с [внутренними](#page-10-0) [компонентами](#page-10-0) компьютера**»** на стр**. 11.** Дополнительные сведения по вопросам безопасности см**.** на веб**-**странице**,** посвященной соответствию нормативным требованиям**: dell.com/regulatory\_compliance.**

### Предварительные условия

- 1 Выполните инструкции, описанные в шагах 1 7 в разделе «Снятие [нижней](#page-11-0) [крышки](#page-11-0)» на стр. 12.
- 2 Извлеките динамики. См. раздел «[Извлечение](#page-21-0) динамиков» на стр. 22.
- 3 Извлеките аккумулятор. См. раздел «Извлечение [аккумулятора](#page-24-0)» на стр. 25.
- 4 Извлеките плату mSATA/WWAN. См. раздел «См. раздел «[Извлечение](#page-33-0) миниплаты [mSATA/WWAN»](#page-33-0) на стр. 34.

### Последовательность действий

- 1 Отсоедините кабель батарейки типа «таблетка» от платы ввода-вывода.
- 2 Сдвиньте защитные защелки на разъеме кабеля платы ввода-вывода и, используя приклеенный язычок, отсоедините плоский кабель от платы ввода-вывода.
- 3 Отсоедините от платы ввода-вывода кабель платы ввода-вывода.

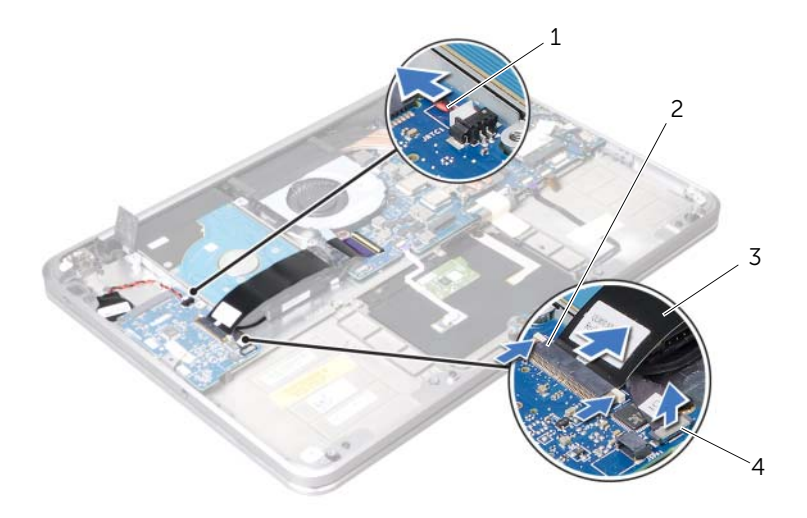

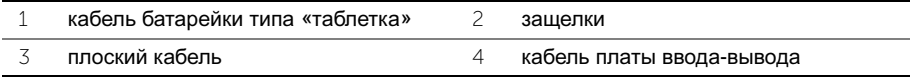

- Выверните винты, которыми плата ввода-вывода крепится к упору для рук.
- Приподнимите плату ввода-вывода под углом и извлеките ее из защелки на упоре для рук.
- Извлеките плату ввода-вывода из упора для рук.

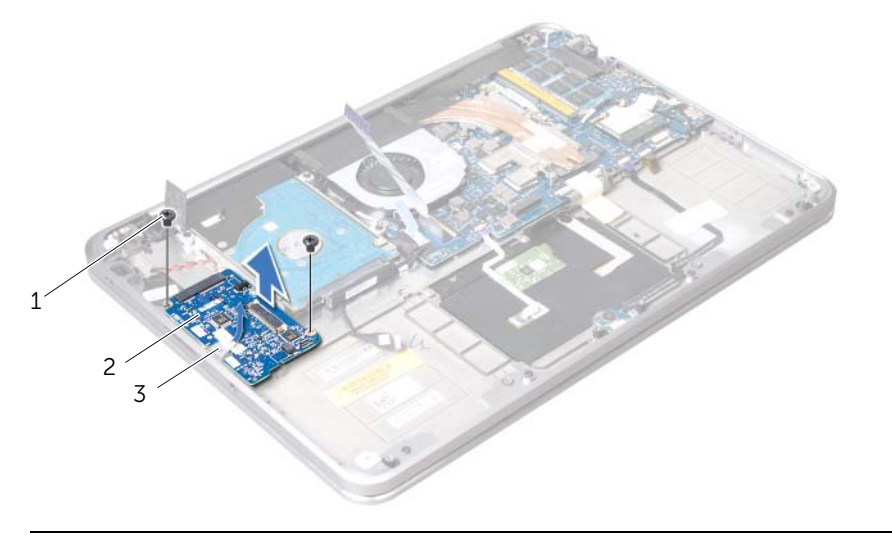

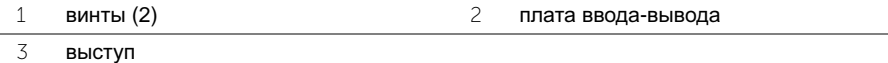

# Установка платы ввода**-**вывода

ПРЕДУПРЕЖДЕНИЕ**.** Перед проведением работ с внутренними компонентами компьютера ознакомьтесь с информацией о мерах предосторожности**,**  поставляемой с компьютером**,** и следуйте инструкциям**,** приведенным в разделе **«**Перед [началом](#page-8-0) работы**»** на стр **9.** После завершения работ с внутренними компонентами компьютера следуйте инструкциям**,**  приведенным в разделе **«**После выполнения работ с [внутренними](#page-10-0) [компонентами](#page-10-0) компьютера**»** на стр **11.** Дополнительные сведения по вопросам безопасности см**.** на веб**-**странице**,** посвященной соответствию нормативным требованиям**: dell.com/regulatory\_compliance.**

### Последовательность действий

- 1 Установите плату ввода-вывода под защелку на упоре для рук.
- 2 Совместите резьбовые отверстия на плате ввода-вывода с резьбовыми отверстиями на упоре для рук и вверните обратно винты, которыми плата вводавывода крепится к упору для рук.
- 3 Вставьте плоский кабель платы ввода-вывода в разъем на плате ввода-вывода и сдвиньте защелки, чтобы зафиксировать кабель.
- 4 Вставьте кабель платы ввода-вывода в разъем на плате ввода-вывода и сдвиньте защелки, чтобы зафиксировать кабель.
- 5 Подсоедините кабель батарейки типа «таблетка» к разъему платы ввода-вывода.

- 1 Установите на место плату mSATA. См. раздел «См. раздел «[Установка](#page-35-0) платы [mSATA/WWAN»](#page-35-0) на стр 36.
- 2 Установите аккумулятор. См. раздел «Замена [аккумулятора](#page-25-0)» на стр 26.
- 3 Установите динамики. См. раздел «Установка [динамиков](#page-23-0)» на стр 24.
- 4 Выполните инструкции, описанные в шагах 2 6 в разделе «[Установка](#page-14-0) нижней [крышки](#page-14-0)» на стр 15.

# <span id="page-54-0"></span>Извлечение системной платы

ПРЕДУПРЕЖДЕНИЕ**.** Перед проведением работ с внутренними компонентами компьютера ознакомьтесь с информацией о мерах предосторожности**,**  поставляемой с компьютером**,** и следуйте инструкциям**,** приведенным в разделе **«**Перед [началом](#page-8-0) работы**»** на стр**. 9.** После завершения работ с внутренними компонентами компьютера следуйте инструкциям**,**  приведенным в разделе **«**После выполнения работ с [внутренними](#page-10-0) [компонентами](#page-10-0) компьютера**»** на стр**. 11.** Дополнительные сведения по вопросам безопасности см**.** на веб**-**странице**,** посвященной соответствию нормативным требованиям**: dell.com/regulatory\_compliance.**

#### Предварительные условия

- 1 Выполните инструкции, описанные в шагах 1 7 в разделе «Снятие [нижней](#page-11-0) [крышки](#page-11-0)» на стр. 12.
- 2 Извлеките динамики. См. раздел «[Извлечение](#page-21-0) динамиков» на стр. 22.
- 3 Извлеките аккумулятор. См. раздел «Извлечение [аккумулятора](#page-24-0)» на стр. 25.
- 4 Извлеките модули памяти. См. раздел «[Извлечение](#page-26-0) модуля памяти» на стр. 27.
- 5 Снимите мини-плату. См. раздел «Извлечение мини-платы [беспроводной](#page-30-0) сети» на стр[. 31](#page-30-0).
- 6 Снимите вентилятор. См. раздел «Извлечение [вентилятора](#page-47-0)» на стр. 48.
- 7 Снимите радиатор процессора. См. раздел «Снятие радиатора [процессора](#page-49-0)» на стр[. 50.](#page-49-0)

## Последовательность действий

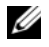

ПРИМЕЧАНИЕ**.** Метка обслуживания вашего компьютера находится под системной идентификационной карточкой. После замены системной платы следует ввести метку обслуживания в BIOS.

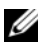

ПРИМЕЧАНИЕ**.** Перед отключением кабелей от системной платы запомните расположение разъемов, чтобы правильно подключить их после замены системной платы.

1 Снимите лавсановую пластину с системной платы.

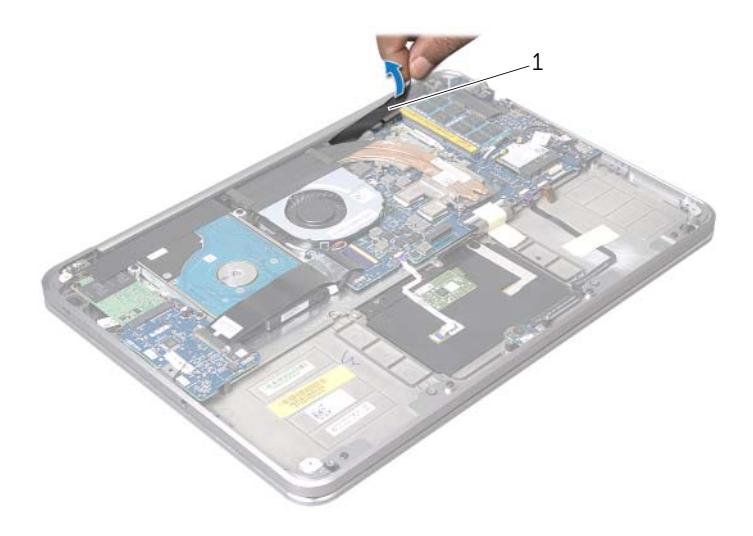

- 1 лавсановая пластина
- 2 Отсоедините кабель камеры от системной платы.
- 3 Используя приклеенные язычки, отсоедините кабель дисплея от системной платы.

 Приподнимите защелку разъема и, используя приклеенный язычок, отсоедините плоский кабель от системной платы.

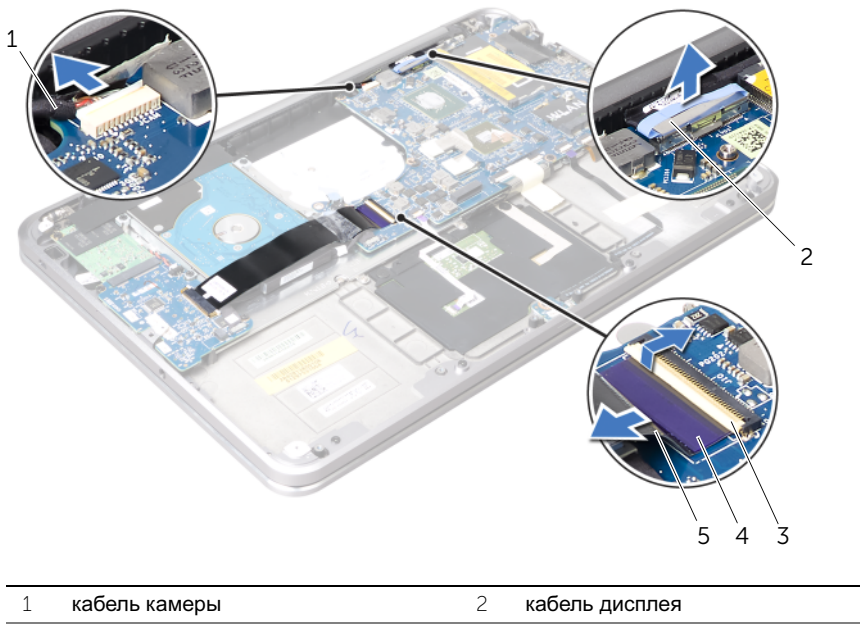

- защелка разъема 4 язычок
- плоский кабель

 Поднимите фиксаторы разъема и, используя приклеенные язычки, отсоедините кабель сенсорной панели, кабель клавиатуры, кабель индикатора состояния питания/аккумулятора и кабель подсветки клавиатуры от системной платы.

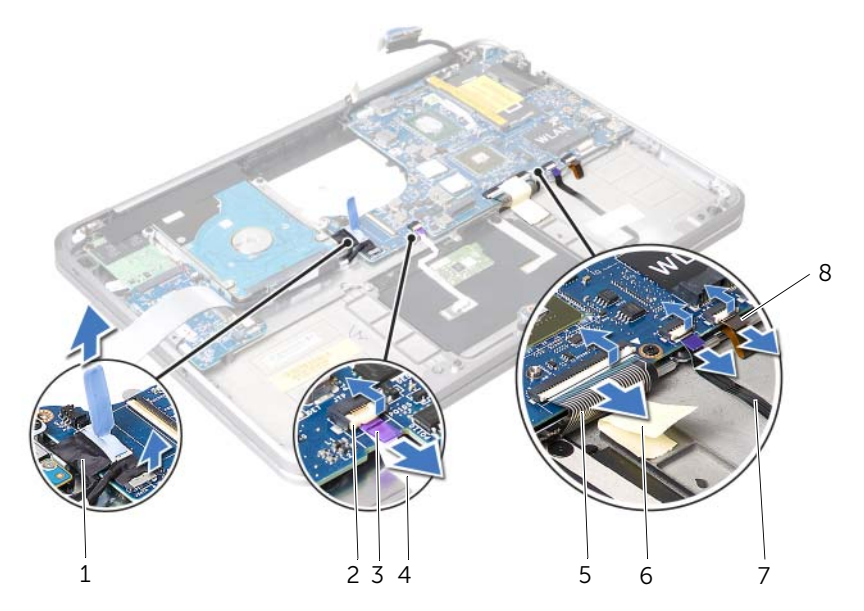

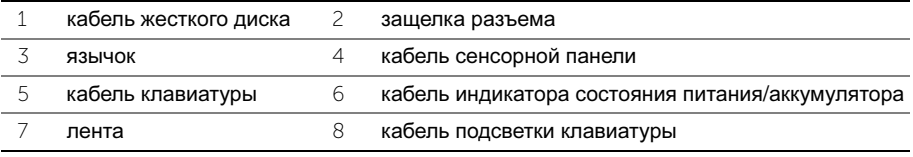

- Запомните, как уложены антенные кабели и извлеките кабели из направляющих желобков на упоре для рук.
- Выверните винты, которыми системная плата крепится к упору для рук.

 Приподнимите системную плату в сборе под углом и высвободите ее порты из пазов на упоре для рук.

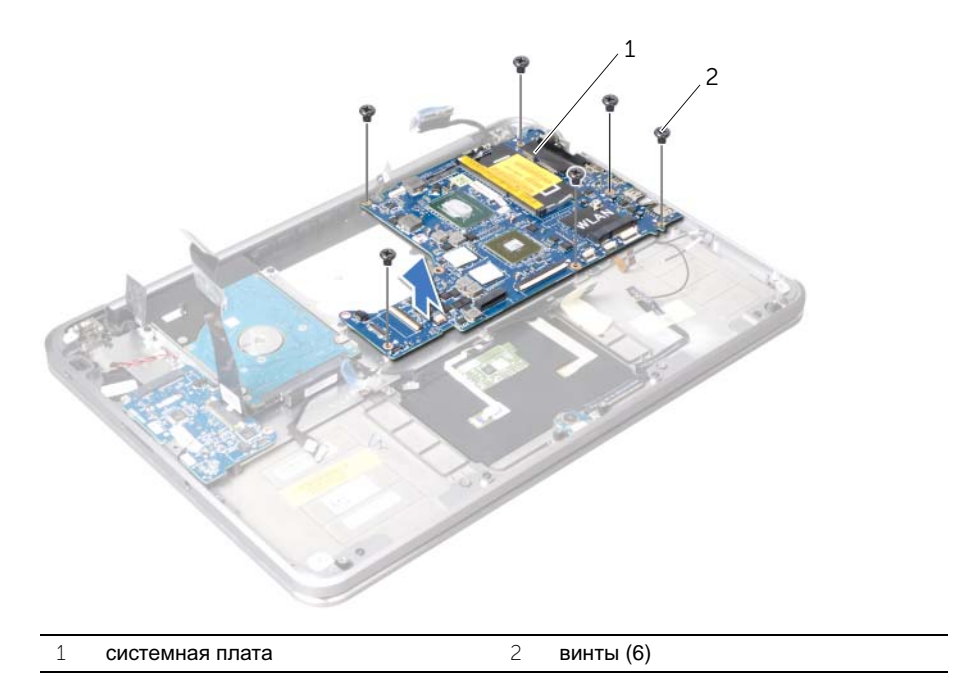

# <span id="page-59-0"></span>Установка системной платы

ПРЕДУПРЕЖДЕНИЕ**.** Перед проведением работ с внутренними компонентами компьютера ознакомьтесь с информацией о мерах предосторожности**,**  поставляемой с компьютером**,** и следуйте инструкциям**,** приведенным в разделе **«**Перед [началом](#page-8-0) работы**»** на стр**. 9.** После завершения работ с внутренними компонентами компьютера следуйте инструкциям**,**  приведенным в разделе **«**После выполнения работ с [внутренними](#page-10-0) [компонентами](#page-10-0) компьютера**»** на стр**. 11.** Дополнительные сведения по вопросам безопасности см**.** на веб**-**странице**,** посвященной соответствию нормативным требованиям**: dell.com/regulatory\_compliance.**

### Последовательность действий

- 1 Вставьте порты системной платы под защелкой в пазы на упоре для рук.
- 2 Совместите резьбовые отверстия на системной плате с резьбовыми отверстиями на упоре для рук.

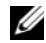

ПРИМЕЧАНИЕ**.** Убедитесь, что под системной платой нет кабелей.

- 3 Установите на место винты, которыми системная плата крепится к упору для рук.
- 4 Проложите кабели антенны через направляющие желобки на системной плате.
- 5 Подсоедините кабель камеры, кабель жесткого диска и кабель дисплея к системной плате.
- 6 Вставьте плоский кабель, кабель сенсорной панели, кабель клавиатуры, кабель индикатора состояния питания/аккумулятора и кабель подсветки клавиатуры в разъемы системной платы и нажмите на защелки разъема, чтобы зафиксировать кабели.
- 7 Наклейте лавсановую пластину на системную плату в сборе.

- 1 Установите на место радиатор процессора. См. раздел «Установка [радиатора](#page-50-0) [процессора](#page-50-0)» на стр. 51.
- 2 Установите на место вентилятор. См. раздел «Обратная установка [вентилятора](#page-48-0)» на стр[. 49](#page-48-0).
- 3 Установите на место мини-плату. См. раздел «[Установка](#page-32-0) мини-платы [беспроводной](#page-32-0) сети» на стр. 33.
- 4 Замените модули памяти. См. раздел «Обратная [установка](#page-28-0) модуля памяти» на стр[. 29.](#page-28-0)
- 5 Установите аккумулятор. См. раздел «Замена [аккумулятора](#page-25-0)» на стр. 26.
- 6 Установите динамики. См. раздел «Установка [динамиков](#page-23-0)» на стр. 24.
- 7 Выполните инструкции, описанные в шагах 2 6 в разделе «[Установка](#page-14-0) нижней [крышки](#page-14-0)» на стр. 15.

## Ввод номера метки обслуживания в **BIOS**

- 1 Включите компьютер.
- 2 Нажмите клавишу <F2> во время процедуры самотестирования при включении питания (POST), чтобы войти в программу настройки системы.
- 3 Откройте вкладку Main (Главная) и введите номер метки обслуживания в поле Service Tag (Метка обслуживания).

# Извлечение воздухозаборника

ПРЕДУПРЕЖДЕНИЕ**.** Перед проведением работ с внутренними компонентами компьютера ознакомьтесь с информацией о мерах предосторожности**,**  поставляемой с компьютером**,** и следуйте инструкциям**,** приведенным в разделе **«**Перед [началом](#page-8-0) работы**»** на стр**. 9.** После завершения работ с внутренними компонентами компьютера следуйте инструкциям**,**  приведенным в разделе **«**После выполнения работ с [внутренними](#page-10-0) [компонентами](#page-10-0) компьютера**»** на стр**. 11.** Дополнительные сведения по вопросам безопасности см**.** на веб**-**странице**,** посвященной соответствию нормативным требованиям**: dell.com/regulatory\_compliance.**

### Предварительные условия

- 1 Выполните инструкции, описанные в шагах 1 7 в разделе «Снятие [нижней](#page-11-0) [крышки](#page-11-0)» на стр. 12.
- 2 Извлеките динамики. См. раздел «[Извлечение](#page-21-0) динамиков» на стр. 22.
- 3 Извлеките аккумулятор. См. раздел «Извлечение [аккумулятора](#page-24-0)» на стр. 25.
- 4 Выполните инструкции, описанные в шагах 1 5 в разделе «[Извлечение](#page-36-0) жесткого [диска](#page-36-0)» на стр. 37.
- 5 Извлеките модули памяти. См. раздел «[Извлечение](#page-26-0) модуля памяти» на стр. 27.
- 6 Снимите мини-плату. См. раздел «Извлечение мини-платы [беспроводной](#page-30-0) сети» на стр[. 31](#page-30-0).
- 7 Снимите вентилятор. См. раздел «Извлечение [вентилятора](#page-47-0)» на стр. 48.
- 8 Снимите радиатор процессора. См. раздел «Снятие радиатора [процессора](#page-49-0)» на стр[. 50.](#page-49-0)
- 9 Снимите системную плату. См. раздел «[Извлечение](#page-54-0) системной платы» на стр. 55.

## Последовательность действий

- Запомните, как уложен кабель камеры, и извлеките кабель из направляющих на воздухозаборнике.
- Выверните винты, которыми воздухозаборник крепится к упору для рук.
- Приподнимите воздухозаборник и снимите его с упора для рук.

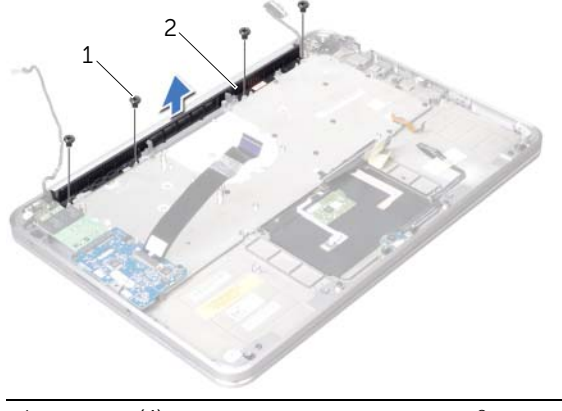

винты (4) 2 вентилятор отверстий

# Установка воздухозаборника

ПРЕДУПРЕЖДЕНИЕ**.** Перед проведением работ с внутренними компонентами компьютера ознакомьтесь с информацией о мерах предосторожности**,**  поставляемой с компьютером**,** и следуйте инструкциям**,** приведенным в разделе **«**Перед [началом](#page-8-0) работы**»** на стр**. 9.** После завершения работ с внутренними компонентами компьютера следуйте инструкциям**,**  приведенным в разделе **«**После выполнения работ с [внутренними](#page-10-0) [компонентами](#page-10-0) компьютера**»** на стр**. 11.** Дополнительные сведения по вопросам безопасности см**.** на веб**-**странице**,** посвященной соответствию нормативным требованиям**: dell.com/regulatory\_compliance.**

### Последовательность действий

- 1 Совместите резьбовые отверстия на воздухозаборнике с резьбовыми отверстиями на упоре для рук.
- 2 Установите на место винты, которыми воздухозаборник крепится к упору для рук.
- 3 Проложите кабели камеры через направляющие желобки на воздухозаборнике.

- 1 Установите на место системную плату. См. раздел «Установка [системной](#page-59-0) платы» на стр[. 60](#page-59-0).
- 2 Установите на место радиатор процессора. См. раздел «Установка [радиатора](#page-50-0) [процессора](#page-50-0)» на стр. 51.
- 3 Установите на место вентилятор. См. раздел «Обратная установка [вентилятора](#page-48-0)» на стр[. 49](#page-48-0).
- 4 Установите на место мини-плату. См. раздел «[Установка](#page-32-0) мини-платы [беспроводной](#page-32-0) сети» на стр. 33.
- 5 Выполните инструкции, описанные в шагах 4 8 в разделе «[Установка](#page-40-0) жесткого [диска](#page-40-0)» на стр. 41.
- 6 Замените модули памяти. См. раздел «Обратная [установка](#page-28-0) модуля памяти» на стр[. 29.](#page-28-0)
- 7 Установите аккумулятор. См. раздел «Замена [аккумулятора](#page-25-0)» на стр. 26.
- 8 Установите динамики. См. раздел «Установка [динамиков](#page-23-0)» на стр. 24.
- 9 Выполните инструкции, описанные в шагах 2 6 в разделе «[Установка](#page-14-0) нижней [крышки](#page-14-0)» на стр. 15.

## Снятие дисплея

ПРЕДУПРЕЖДЕНИЕ**.** Перед проведением работ с внутренними компонентами компьютера ознакомьтесь с информацией о мерах предосторожности**,**  поставляемой с компьютером**,** и следуйте инструкциям**,** приведенным в разделе **«**Перед [началом](#page-8-0) работы**»** на стр**. 9.** После завершения работ с внутренними компонентами компьютера следуйте инструкциям**,**  приведенным в разделе **«**После выполнения работ с [внутренними](#page-10-0) [компонентами](#page-10-0) компьютера**»** на стр**. 11.** Дополнительные сведения по вопросам безопасности см**.** на веб**-**странице**,** посвященной соответствию нормативным требованиям**: dell.com/regulatory\_compliance.**

### Предварительные условия

- 1 Выполните инструкции, описанные в шагах 1 7 в разделе «Снятие [нижней](#page-11-0) [крышки](#page-11-0)» на стр. 12.
- 2 Извлеките динамики. См. раздел «[Извлечение](#page-21-0) динамиков» на стр. 22.
- 3 Извлеките аккумулятор. См. раздел «Извлечение [аккумулятора](#page-24-0)» на стр. 25.
- 4 Выполните инструкции, описанные в шагах 1 5 в разделе «[Извлечение](#page-36-0) жесткого [диска](#page-36-0)» на стр. 37.
- 5 Снимите мини-плату. См. раздел «Извлечение мини-платы [беспроводной](#page-30-0) сети» на стр[. 31](#page-30-0).
- 6 Снимите вентилятор. См. раздел «Извлечение [вентилятора](#page-47-0)» на стр. 48.
- 7 Снимите радиатор процессора. См. раздел «Снятие радиатора [процессора](#page-49-0)» на стр[. 50.](#page-49-0)
- 8 Снимите системную плату. См. раздел «[Извлечение](#page-54-0) системной платы» на стр. 55.

## Последовательность действий

- Запомните, как уложен кабель камеры, и извлеките кабель из направляющих на воздухозаборнике.
- Запомните, как уложен кабель дисплея, и извлеките кабель из направляющих на упоре для рук.

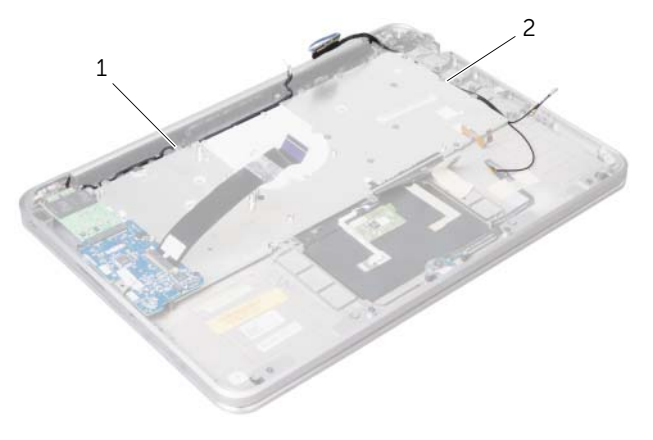

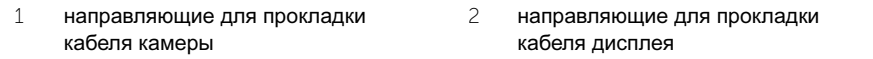

- Выверните винты, которыми шарниры дисплея крепятся к упору для рук.
- Отведите упор для рук как можно дальше.

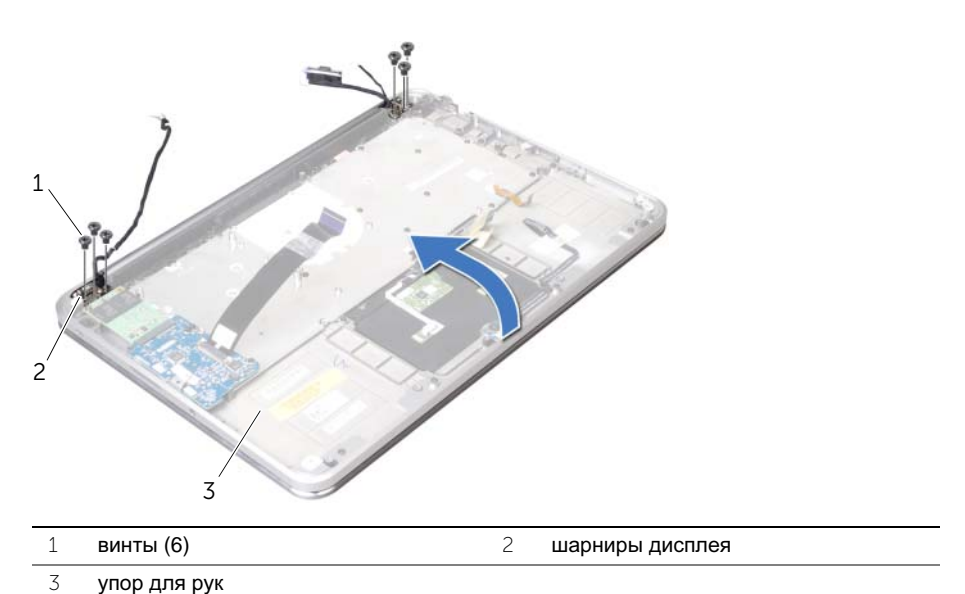

 Выдвиньте и извлеките упор для рук из шарниров дисплея и отсоедините упор для рук от дисплея.

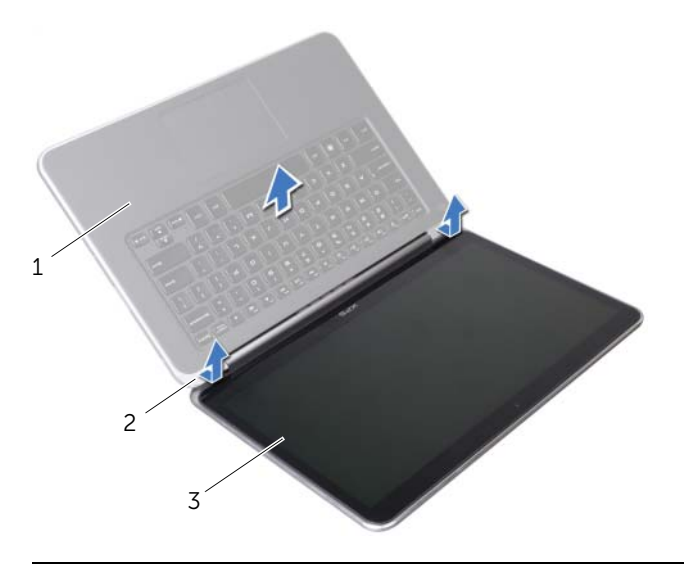

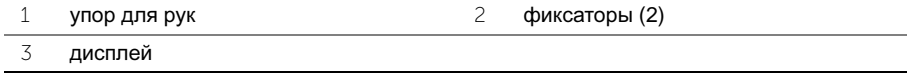

## Замена дисплея

ПРЕДУПРЕЖДЕНИЕ**.** Перед проведением работ с внутренними компонентами компьютера ознакомьтесь с информацией о мерах предосторожности**,**  поставляемой с компьютером**,** и следуйте инструкциям**,** приведенным в разделе **«**Перед [началом](#page-8-0) работы**»** на стр**. 9.** После завершения работ с внутренними компонентами компьютера следуйте инструкциям**,**  приведенным в разделе **«**После выполнения работ с [внутренними](#page-10-0) [компонентами](#page-10-0) компьютера**»** на стр**. 11.** Дополнительные сведения по вопросам безопасности см**.** на веб**-**странице**,** посвященной соответствию нормативным требованиям**: dell.com/regulatory\_compliance.**

### Последовательность действий

- 1 Выдвиньте защелки на упоре для рук под шарнирами дисплея и выровняйте резьбовые отверстия на упоре для рук с резьбовыми отверстиями на шарнирах дисплея.
- 2 Завинтите винты, которыми дисплей в сборе крепится к упору для рук.
- 3 Закройте упор для рук.
- 4 Уложите кабель дисплея посредством направляющих на упор для рук.
- 5 Проложите кабели камеры через направляющие желобки на воздухозаборнике.

- 1 Установите на место системную плату. См. раздел «Установка [системной](#page-59-0) платы» на стр[. 60](#page-59-0).
- 2 Установите на место радиатор процессора. См. раздел «Установка [радиатора](#page-50-0) [процессора](#page-50-0)» на стр. 51.
- 3 Установите на место вентилятор. См. раздел «Обратная установка [вентилятора](#page-48-0)» на стр[. 49](#page-48-0).
- 4 Установите на место мини-плату. См. раздел «[Установка](#page-32-0) мини-платы [беспроводной](#page-32-0) сети» на стр. 33.
- 5 Выполните инструкции, описанные в шагах 4 8 в разделе «[Установка](#page-40-0) жесткого [диска](#page-40-0)» на стр. 41.
- 6 Установите аккумулятор. См. раздел «Замена [аккумулятора](#page-25-0)» на стр. 26.
- 7 Установите динамики. См. раздел «Установка [динамиков](#page-23-0)» на стр. 24.
- 8 Выполните инструкции, описанные в шагах 2 6 в разделе «[Установка](#page-14-0) нижней [крышки](#page-14-0)» на стр. 15.

# Извлечение клавиатуры

ПРЕДУПРЕЖДЕНИЕ**.** Перед проведением работ с внутренними компонентами компьютера ознакомьтесь с информацией о мерах предосторожности**,**  поставляемой с компьютером**,** и следуйте инструкциям**,** приведенным в разделе **«**Перед [началом](#page-8-0) работы**»** на стр**. 9.** После завершения работ с внутренними компонентами компьютера следуйте инструкциям**,**  приведенным в разделе **«**После выполнения работ с [внутренними](#page-10-0) [компонентами](#page-10-0) компьютера**»** на стр**. 11.** Дополнительные сведения по вопросам безопасности см**.** на веб**-**странице**,** посвященной соответствию нормативным требованиям**: dell.com/regulatory\_compliance.**

#### Предварительные условия

- 1 Выполните инструкции, описанные в шагах 1 7 в разделе «Снятие [нижней](#page-11-0) [крышки](#page-11-0)» на стр. 12.
- 2 Извлеките динамики. См. раздел «[Извлечение](#page-21-0) динамиков» на стр. 22.
- 3 Извлеките аккумулятор. См. раздел «Извлечение [аккумулятора](#page-24-0)» на стр. 25.
- 4 Извлеките модули памяти. См. раздел «[Извлечение](#page-26-0) модуля памяти» на стр. 27.
- 5 Выполните инструкции, описанные в шагах 1 5 в разделе «[Извлечение](#page-36-0) жесткого [диска](#page-36-0)» на стр. 37.
- 6 Извлеките плату mSATA/WWAN. См. раздел «См. раздел «[Извлечение](#page-33-0) миниплаты [mSATA/WWAN»](#page-33-0) на стр. 34.
- 7 Снимите плату ввода-вывода. См. раздел «[Извлечение](#page-51-0) платы ввода-вывода» на стр[. 52.](#page-51-0)
- 8 Снимите мини-плату. См. раздел «Извлечение мини-платы [беспроводной](#page-30-0) сети» на стр[. 31](#page-30-0).
- 9 Снимите вентилятор. См. раздел «Извлечение [вентилятора](#page-47-0)» на стр. 48.
- 10 Снимите радиатор процессора. См. раздел «Снятие радиатора [процессора](#page-49-0)» на стр[. 50.](#page-49-0)
- 11 Снимите системную плату. См. раздел «[Извлечение](#page-54-0) системной платы» на стр. 55.

## Последовательность действий

ВНИМАНИЕ**.** Колпачки для клавиш на клавиатуре **—** хрупкие**,** легко смещаются**,** и их установка требует времени**.** Будьте осторожны во время разборки и манипулирования с клавиатурой**.**

1 Запомните положение лавсановых пластин и снимите их с крепежной скобы клавиатуры.

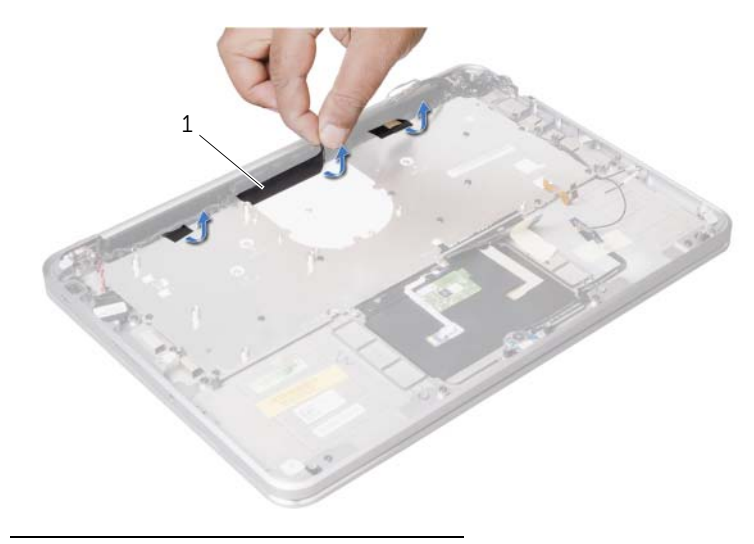

1 лавсановые пластины (3)

 Выверните винты, которыми крепежная скоба клавиатуры крепится к упору для рук.

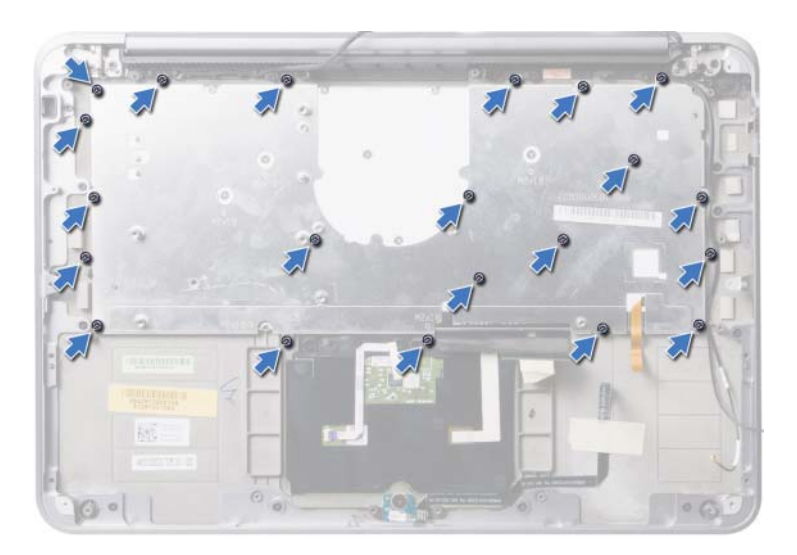

Поднимите крепежную скобу из клавиатуры.

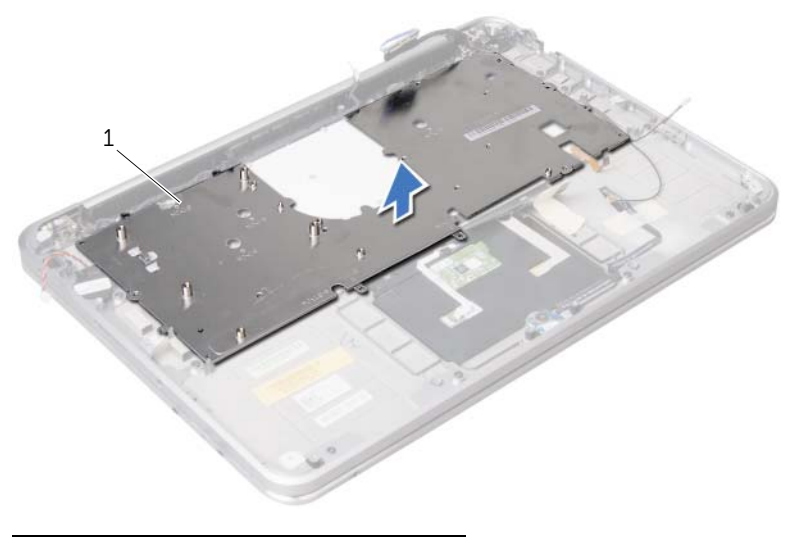

крепежная скоба клавиатуры

Выверните винты, которыми клавиатура крепится к упору для рук.

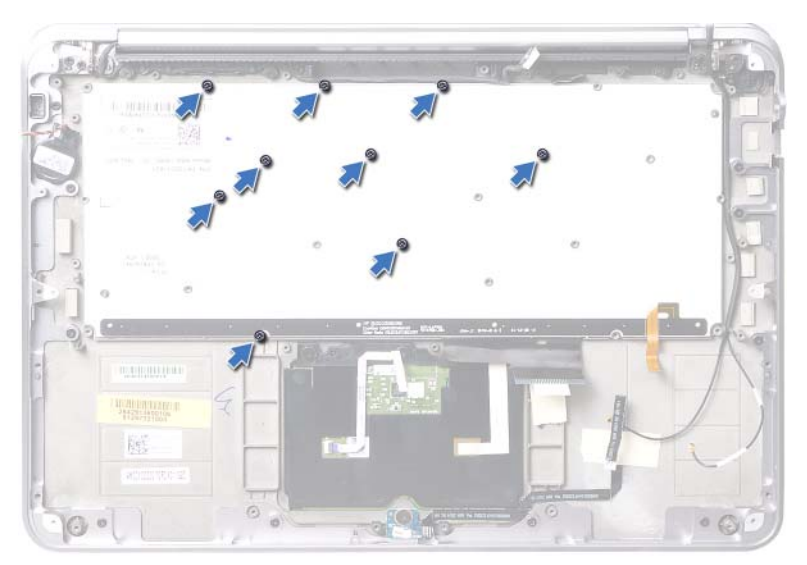

Снимите клавиатуру с упора для рук.

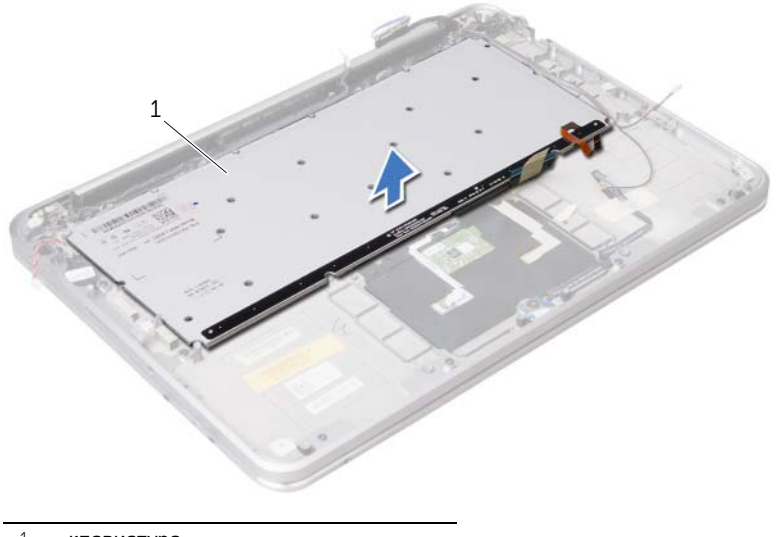

клавиатура
## <span id="page-72-0"></span>Замена клавиатуры

ПРЕДУПРЕЖДЕНИЕ**.** Перед проведением работ с внутренними компонентами компьютера ознакомьтесь с информацией о мерах предосторожности**,**  поставляемой с компьютером**,** и следуйте инструкциям**,** приведенным в разделе **«**Перед [началом](#page-8-0) работы**»** на стр**. 9.** После завершения работ с внутренними компонентами компьютера следуйте инструкциям**,**  приведенным в разделе **«**После выполнения работ с [внутренними](#page-10-0) [компонентами](#page-10-0) компьютера**»** на стр**. 11.** Дополнительные сведения по вопросам безопасности см**.** на веб**-**странице**,** посвященной соответствию нормативным требованиям**:** 

**dell.com/regulatory\_compliance.**

### Последовательность действий

- 1 Совместите резьбовые отверстия на клавиатуре с резьбовыми отверстиями на упоре для рук.
- 2 Завинтите винты, которыми клавиатура крепится к упору для рук.
- 3 Совместите резьбовые отверстия на кронштейне клавиатуры с резьбовыми отверстиями на упоре для рук.
- 4 Установите на место винты, которыми крепежная скоба клавиатуры крепится к упору для рук.
- 5 Наклейте лавсановые пластины к крепежной скобе клавиатуры.

# Действия после завершения операции<br>1 Установите на место системную плату. См. раздел «Установка [системной](#page-59-0) платы»

- на стр[. 60](#page-59-0).
- 2 Установите на место радиатор процессора. См. раздел «Установка [радиатора](#page-50-0) [процессора](#page-50-0)» на стр. 51.
- 3 Установите на место вентилятор. См. раздел «Обратная установка [вентилятора](#page-48-0)» на стр[. 49](#page-48-0).
- 4 Установите на место мини-плату. См. раздел «[Установка](#page-32-0) мини-платы [беспроводной](#page-32-0) сети» на стр. 33.
- 5 Установите плату ввода-вывода. См. раздел «[Установка](#page-53-0) платы ввода-вывода» на стр[. 54](#page-53-0).
- 6 Установите на место плату mSATA/WWAN. См. раздел «См. раздел «[Установка](#page-35-0) платы [mSATA/WWAN»](#page-35-0) на стр. 36.
- 7 Выполните инструкции, описанные в шагах 4 8 в разделе «[Установка](#page-40-0) жесткого [диска](#page-40-0)» на стр. 41.
- 8 Замените модули памяти. См. раздел «Обратная [установка](#page-28-0) модуля памяти» на стр[. 29.](#page-28-0)
- 9 Установите аккумулятор. См. раздел «Замена [аккумулятора](#page-25-0)» на стр. 26.
- 10 Установите динамики. См. раздел «Установка [динамиков](#page-23-0)» на стр. 24.
- 11 Выполните инструкции, описанные в шагах 2 6 в разделе «[Установка](#page-14-0) нижней [крышки](#page-14-0)» на стр. 15.

# Извлечение упора для рук

ПРЕДУПРЕЖДЕНИЕ**.** Перед проведением работ с внутренними компонентами компьютера ознакомьтесь с информацией о мерах предосторожности**,**  поставляемой с компьютером**,** и следуйте инструкциям**,** приведенным в разделе **«**Перед [началом](#page-8-0) работы**»** на стр**. 9.** После завершения работ с внутренними компонентами компьютера следуйте инструкциям**,**  приведенным в разделе **«**После выполнения работ с [внутренними](#page-10-0) [компонентами](#page-10-0) компьютера**»** на стр**. 11.** Дополнительные сведения по вопросам безопасности см**.** на веб**-**странице**,** посвященной соответствию нормативным требованиям**: dell.com/regulatory\_compliance.**

#### Предварительные условия

- 1 Выполните инструкции, описанные в шагах 1 7 в разделе «Снятие [нижней](#page-11-0) [крышки](#page-11-0)» на стр. 12.
- 2 Извлеките динамики. См. раздел «[Извлечение](#page-21-0) динамиков» на стр. 22.
- 3 Извлеките аккумулятор. См. раздел «Извлечение [аккумулятора](#page-24-0)» на стр. 25.
- 4 Выполните инструкции, описанные в шагах 1 5 в разделе «[Извлечение](#page-36-0) жесткого [диска](#page-36-0)» на стр. 37.
- 5 Извлеките плату mSATA/WWAN. См. раздел «См. раздел «[Извлечение](#page-33-0) миниплаты [mSATA/WWAN»](#page-33-0) на стр. 34.
- 6 Снимите плату ввода-вывода. См. раздел «[Извлечение](#page-51-0) платы ввода-вывода» на стр[. 52.](#page-51-0)
- 7 Снимите мини-плату. См. раздел «Извлечение мини-платы [беспроводной](#page-30-0) сети» на стр[. 31](#page-30-0).
- 8 Снимите вентилятор. См. раздел «Извлечение [вентилятора](#page-47-0)» на стр. 48.
- 9 Снимите радиатор процессора. См. раздел «Снятие радиатора [процессора](#page-49-0)» на стр[. 50.](#page-49-0)
- 10 Снимите системную плату. См. раздел «[Извлечение](#page-54-0) системной платы» на стр[. 55.](#page-54-0)
- 11 Извлеките воздухозаборник. См. раздел «Извлечение [воздухозаборника](#page-61-0)» на стр[. 62.](#page-61-0)
- 12 Снимите клавиатуру. См. раздел «[Извлечение](#page-68-0) клавиатуры» на стр. 69.

### Последовательность действий

- Выверните винты, которыми упор для рук крепится к шарнирам дисплея.
- Отведите упор для рук как можно дальше.

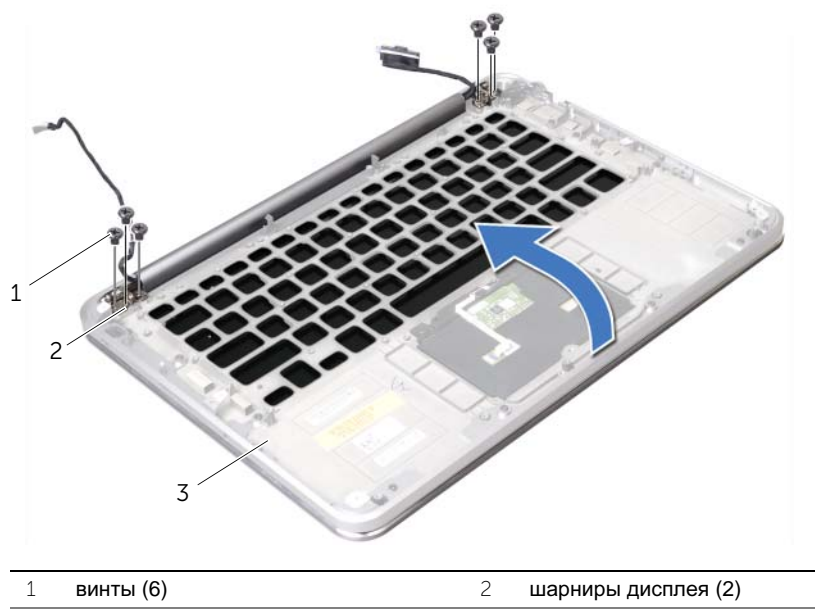

подставка для рук

 Выдвиньте и извлеките упор для рук из шарниров дисплея и отсоедините упор для рук от дисплея.

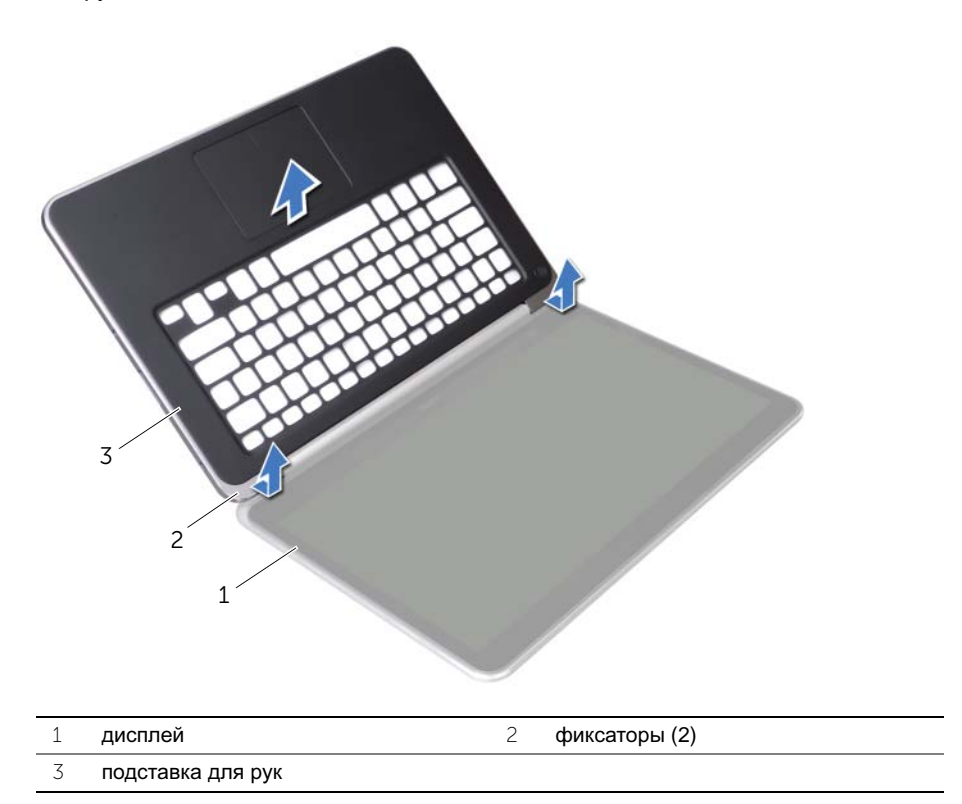

# Установка упора для рук

ПРЕДУПРЕЖДЕНИЕ**.** Перед проведением работ с внутренними компонентами компьютера ознакомьтесь с информацией о мерах предосторожности**,**  поставляемой с компьютером**,** и следуйте инструкциям**,** приведенным в разделе **«**Перед [началом](#page-8-0) работы**»** на стр**. 9.** После завершения работ с внутренними компонентами компьютера следуйте инструкциям**,**  приведенным в разделе **«**После выполнения работ с [внутренними](#page-10-0) [компонентами](#page-10-0) компьютера**»** на стр**. 11.** Дополнительные сведения по вопросам безопасности см**.** на веб**-**странице**,** посвященной соответствию нормативным требованиям**: dell.com/regulatory\_compliance.**

### Последовательность действий

- 1 Выдвиньте защелки на упоре для рук под шарнирами дисплея и выровняйте резьбовые отверстия на упоре для рук с резьбовыми отверстиями на шарнирах дисплея.
- 2 Установите на место винты, которыми упор для рук крепится к дисплею.
- 3 Закройте упор для рук.

### Действия после завершения операции

- 1 Установите клавиатуру на место. См. раздел «Замена [клавиатуры](#page-72-0)» на стр. 73.
- 2 Установите воздухозаборник. См. раздел «Установка [воздухозаборника](#page-63-0)» на стр[. 64.](#page-63-0)
- 3 Установите на место системную плату. См. раздел «Установка [системной](#page-59-0) платы» на стр[. 60](#page-59-0).
- 4 Установите на место радиатор процессора. См. раздел «Установка [радиатора](#page-50-0) [процессора](#page-50-0)» на стр. 51.
- 5 Установите на место вентилятор. См. раздел «Обратная установка [вентилятора](#page-48-0)» на стр[. 49](#page-48-0).
- 6 Установите на место мини-плату. См. раздел «Установка мини-платы [беспроводной](#page-32-0) [сети](#page-32-0)» на стр. 33.
- 7 Установите плату ввода-вывода. См. раздел «[Установка](#page-53-0) платы ввода-вывода» на стр[. 54](#page-53-0).
- 8 Установите на место плату mSATA/WWAN. «См. раздел «[Установка](#page-35-0) платы [mSATA/WWAN»](#page-35-0) на стр. 36.
- 9 Выполните инструкции, описанные в шагах 4 8 в разделе «[Установка](#page-40-0) жесткого [диска](#page-40-0)» на стр. 41.
- 10 Установите аккумулятор. См. раздел «Замена [аккумулятора](#page-25-0)» на стр. 26.
- 11 Установите динамики. См. раздел «Установка [динамиков](#page-23-0)» на стр. 24.
- 12 Выполните инструкции, описанные в шагах 2 6 в разделе «[Установка](#page-14-0) нижней [крышки](#page-14-0)» на стр. 15.

Перепрограммирование BIOS может потребоваться в случае выпуска обновления или при замене системной платы. Чтобы перепрограммировать BIOS, выполните следующее:

- $\mathbf 1$ Включите компьютер.
- $\overline{2}$ Откройте веб-сайт support.dell.com/support/downloads.
- $\overline{3}$ Найдите файл обновления BIOS для своего компьютера.
	- ПРИМЕЧАНИЕ. Метка обслуживания для вашего компьютера расположена Ø на этикетке под идентификационной табличкой, расположенной на задней стенке вашего компьютера. Для получения дополнительной информации по расположению метки обслуживания см. Краткое руководство пользователя, поставляемое с вашим компьютером.

При наличии метки обслуживания или кода Express Service Code:

- $\mathbf{a}$ Введите номер метки обслуживания или кода Express Service Code в поле Service Tag or Express Service Code (Метка обслуживания или код Express Service Code).
- Щелкните Submit (Отправить) и перейдите к шагу 4. b

При отсутствии метки обслуживания или кода Express Service Code:

- $\mathbf{a}$ Выберите один из указанных вариантов:
	- Automatically detect my Service Tag for me (Автоматически определить мой номер метки обслуживания)
	- Choose from My Products and Services List (Выбрать из разделов  $\bullet$ My Products (Мои продукты) и Services List (Список служб))
	- Choose from a list of all Dell products (Выбрать из списка продуктов Dell)
- Нажмите кнопку Continue (Продолжить) и следуйте инструкциям на экране. b
- 4 На экран будут выведены результаты поиска. Нажмите BIOS.
- 5. Для загрузки самого свежего файла BIOS нажмите Download File (Загрузить файл).
- В окне Please select your download method below (Выберите способ загрузки 6 из приведенных ниже) нажмите For Single File Download via Browser (Загрузка одиночного файла в браузере), затем нажмите Download Now (Загрузить сейчас).
- $\overline{7}$ В окне Save As (Сохранить как) укажите, где на вашем компьютере должен быть сохранен загружаемый файл.
- R При появлении окна Download Complete (Загрузка завершена) нажмите Close (Закрыть).
- 9 Перейдите в папку, где сохранен загруженный файл обновления BIOS.
- $10<sup>1</sup>$ Дважды шелкните значок файла обновления BIOS и следуйте указаниям на экране.